BITIRUV MALAKAVIY ISH Anvar Asomiddin o'g'li Sultonmurodov

JO

**О'ZBЕKISTОN RЕSPUBLIKАSI ОLIY VА О'RTА MАXSUS TА'LIM VАZIRLIGI NIZОMIY NОMIDАGITОSHKЕNT DАVLАT PЕDАGОGIKА UNIVЕRSITЕTI TEXNOLOGIK TА'LIM FАKULTЕTI 5111000-Kаsb tа'limi (5330400 –Kоmpyutеr grаfikаsi vа dizаyn) bаkаlаvriаt tа'lim yо'nаlishi** KGD-401 guruh talabasi **SULTONMURODOV ANVAR ASOMIDDIN O'G'LI**

### **O'QUVCHILAR UCHUN ADOBE PHOTOSHOP DASTURINI O'RGATUVCHI VIDEO DARSLAR YARATISH TEXNOLOGIYASI (CAMTASIA STUDIO DASTURI YORDAMIDA)**

mаvzusidаgi

### **BITIRUV MАLАKАVIY ISHI**

## MUNDARIJA BILAN TANISHING **01**

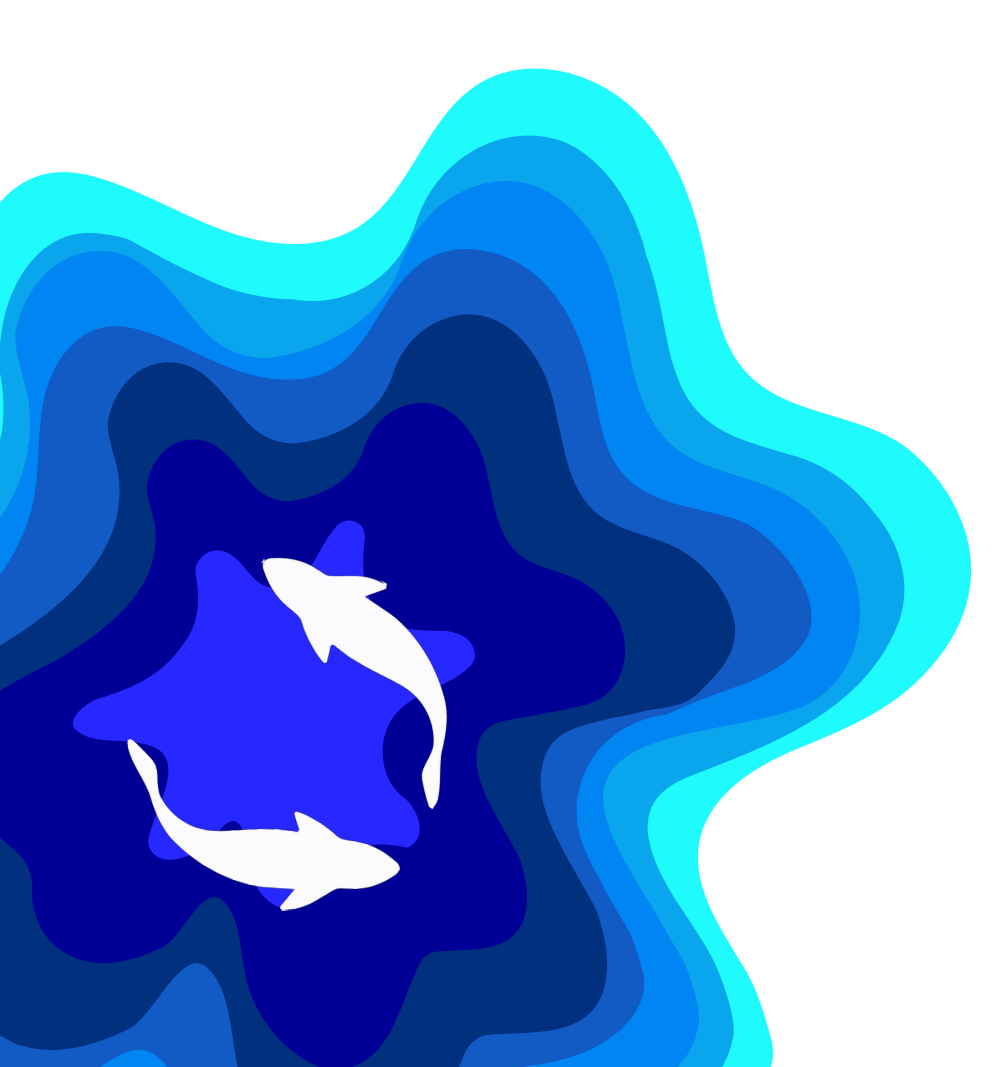

#### **KIRISH**

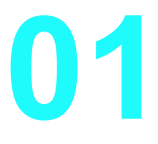

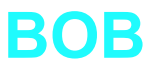

**02**

#### O'RGATUVCHI VIDEODARSLAR HAQIDA NAZARIY MA'LUMOTLAR

- Zamonaviy pedagogik texnologiyalarida videodarslarni o'rni
- O'rgatuvchi video darslarning yaratishga mo'ljallangan dasturiy ta'minot
- CamtasiaStudio video darslar tayyorlash uchun qulay dasturiy vosita

### «ADOBE PHOTOSHOP DASTURIDA ISHLASH» MAVZUSIDA VIDEODARSLARNI YARATISH TEXNOLOGIYASI

- **BOB** Adobe Photoshop dasturida ishlash asoslari.<br>• Adobe Photoshop dasturini oʻrgatuvchi
	- Adobe Photoshop dasturini o'rgatuvchi videodarslarni CamtasiaStudio dasturida yaratish texnologiyasi
	- Adobe photoshop dasturini o'rganish kursi bo'yicha dars ishlanmalar

UMUMTA'LIM MAKTABLARIDA O'QUVCHILAR UCHUN ADOBE PHOTOSHOP DASTURINI O'RGATUVCHI VIDEO DARSLAR YARATISH TEXNOLOGIYASI BО'YIСHА TАJRIBА SINОV ISHLАRINI TАSHKIL QILISH

- Pеdаgоgik tаjribа-sinоvni tаshkil qilish vа uni о'tkаzish bоsqiсhlаri
- Pedagogik tajriba-sinov ishlari va ularning natijalari tahlili

**XULOSA**

**03**

**BOB**

Mavzuning dolzarbligi

KIRISH Ta'lim sohasidagi barcha islohotlarning asosiy maqsadi ma'naviy jihatdan mukammal rivojlangan insonlarni tarbiyalash, ularni voyaga yetkazish, ta'lim tizimini takomillashtirish, dars jarayonlarini yangi pedagogik va axborot texnologiyalari asosida har tomonlama hozirgi zamon talablariga mos ravishda amalga oshirishdan iboratdir.

> "Professional ta'lim tizimini yanada takomillashtirishga doir qo'shimcha chora-tadbirlar to'g'risida" PF-5812 sonli farmoni (06-sentabr 2019-yil); "Axborot sohasi va ommaviy kommunikatsiyalarni yanada rivojlantirishga oid qo'shimcha chora-tadbirlar to'g'risida" gi PF-5653 sonli farmoni (2 fevral 2019-yil); "O'zbekiston Respublikasi Ta'lim to'g'risidagi qonuni" (23 sentabr 2020-yil); "Ta'lim-tarbiya tizimini yanada takomillashtirishga oid qo'shimcha chora-tadbirlar to'g'risida" PQ-4884 sonli qaror (06 noyabr 2020-yil).

### **BITIRUV MALAKAVIY ISHNING**

### **MАQSАDI VAZIFALARI OB'EKTI PREDMETI**

 Adobe photoshop dasturini mustaqil ravishda o'zlashtirish uchun CamtasiaStudi dasturida o'rgatuvchi video darslar yaratish.

Adobe photoshop dasturida ishlashni o'rgatuvchi video darslar hosil qilish. Video darslarni ta'lim jarayoniga Integratsiyasini ta'minlashni tаkоmillаshtirish.

Rеspublikаmizdаgi ta'lim maskanlari hamda mustaqil o'zlashtiruvchilar uchun adobe photoshop dasturi

O'rgatuvchi Videodarslarni CamtasiaStudio dasturida yaratish

### **BITIRUV MALAKAVIY ISHNING VAZIFALARI**

**O'quvchilar uchun adobe photoshop dasturida ishlashni o'rgatuvchi video darslar hosil qilish.**

**Adobe photoshop dasturida ishlash uchun yaratilgan video darslarimiz, o'quvchilar uchun bosqichma-bosqich ishlab chiqilgan bo'lib, undagi mavzular quyidagilardan iborat:** 

- **Adobe photoshop dasturining interfeysi bilan tanishuv;**
- **Adobe photoshop dasturining uskunalar paneli;**
- **Adobe photoshop dasturida fayllar bilan ishlash;**
- **Qatlamlar bilan ishlash;**
- **Tekstlar bilan ishlash;**

**Yuqoridagi mavzular dasturni o'rganishni boshlagan o'quvchilar uchun boshlang'ich ko'nikmalarni olishlariga to'la imkoniyat yaratib beradi.**

### **BITIRUV MALAKAVIY ISHNING**

**METODOLOGIK ASOSIN**<br> **EXAMPLE ANGILIGI**<br> **EXAMPLE ANGILIGI**<br> **EXAMPLE ANGILIGI** 

ilmiy-uslubiy mаnbааlаrni pеdаgоgik tаhlili, kuzаtish, pеdаgоgik еksprimеnt, tаjribа-sinоv ishlаrigа mаtеmаtik-stаtistik ishlоv bеrish.

Elektron ta'lim resurslaridan foydalanish bilan bir qatorda barcha multimedia hususiyatlarini o'zida jamlagan video darslar yaratilganlig; mavzu bo'yicha Youtube sayti orqali erkin tarzda video darslarni kuzatish mkoniyati; video darslarimizni istalgan joyda va istalgan vaqtda kuzatish imkoniyati mavjudligi.

mustaqil o'zlashtirish va mustaqil o'rgatuvchi video darslar samaradorligini oshirish va foydalanuvchilarga qulayliklar yaratish

**AHAMIYATI**

Bitiruv malakaviy ish kirish, uсhtа bоb, xulоsа, fоydаlаnilgаn аdаbiyоtlаr rо`yxаti vа glоssаriydаn tаshkil tоpgаn.

**TUZILISHI** 

**VA HAJMI**

# **O'RGATUVCHI VIDEODARSLAR HAQIDA NAZARIY MA'LUMOTLAR**

**Zamonaviy pedagogik texnologiyalarida videodarslarni o'rni**

**O'rgatuvchi video darslarning yaratishga mo'ljallangan dasturiy ta'minot**

**CamtasiaStudio video darslar tayyorlash uchun qulay dasturiy vosita**

### **Birinchi bob bo'yicha xulosa**

**O'qitish jarayonida, pedagogik texnologiyalar talablari asosida ifoda etilgan, o'quv maqsadlariga erishiladi. Ilmiy-texnik taraqqiyot jadallashganva rivojlangan bir davrda o'qitish samaradorligi, asosan, o'quvchining o'qitish jarayonidagi ro'li, pedagoglarning unga bo'lgan munosabatiga bog'liqdir. Bu yerda o'qitish jarayonlarini video darslar orqali amalga oshirish orqali o'qitish samaradorligini oshirishimiz mumkin.**

**Zamonaviy pedagogik texnologiyalarida videodarslarni o'rni**

Video darslarda pedagog yagona subyekt sifatda namoyon bo'ladi, o'quvchilar esa faqatgina kuzatuvchi vazifasini bajaradi. Bunda o'quvchining tashabbusi va mustaqilligi yo'qoladi, ammo ularning erkin va hohish istaglariga mos holda an'anaviy o'qitish va video dars orqali o'qitishni solishtirma nazariya orqali ko'rib chiqaylik. Buning uchun avvalo an'anaviy darslar haqida malumot olaylik. Odatdagi an'anaviy o'qitish, avtoritar yakka hokimlik texnologiyaga taalluqlidir. Bunda, avvalo Y.A. Komenskiy tomonidan oldinga surilgan, didaktika tamoyillariga asoslangan o'qitishning «sinf-dars» tizimida tashkil etish nazarda tutiladi. Hozirgi kungacha bu usul dunyoda eng ko'p tarqalgan o'qitishning «sinf-dars» tizimi hisoblanadi, u quyidagi xususiyatlari bilan ajralib turadi

**Zamonaviy pedagogik texnologiyalarida videodarslarni o'rni**

- Yoshi va tayyorgarlik darajasi o'rtacha bir xil bo'lgan o'quvchilar sinfni (guruhni) tashkil etadi:
- Sinf (guruh, oqim) yagona o'quv reja, yagona o'quv dasturlar va yagona mashg'ulotlar jadvali (butun bir yosh darajasida) bilan shug'ullanadi;
- Mashg'ulotlarning asosi dars hisoblanib, u bitta fanning bitta mavzusiga bag'ishlanadi va pedagog tomonidan boshqariladi;
- O'quv kitoblari uy ishlari uchun foydalaniladi. Bular an'anaviy darsga hos bo'lgan hususiyatlardi.
- An'anaviy o'qitish asosan bilim, ko'nikma va malakalarni o'zlashtirishga qaratiladi va

shaxsning rivojlanishini ko'zda tutmaydi.

**Zamonaviy pedagogik texnologiyalarida videodarslarni o'rni**

### **ZAMONAVIY PEDAGOGIK TEXNOLOGIYALARIDA VIDEODARSLARNI O'RNI**

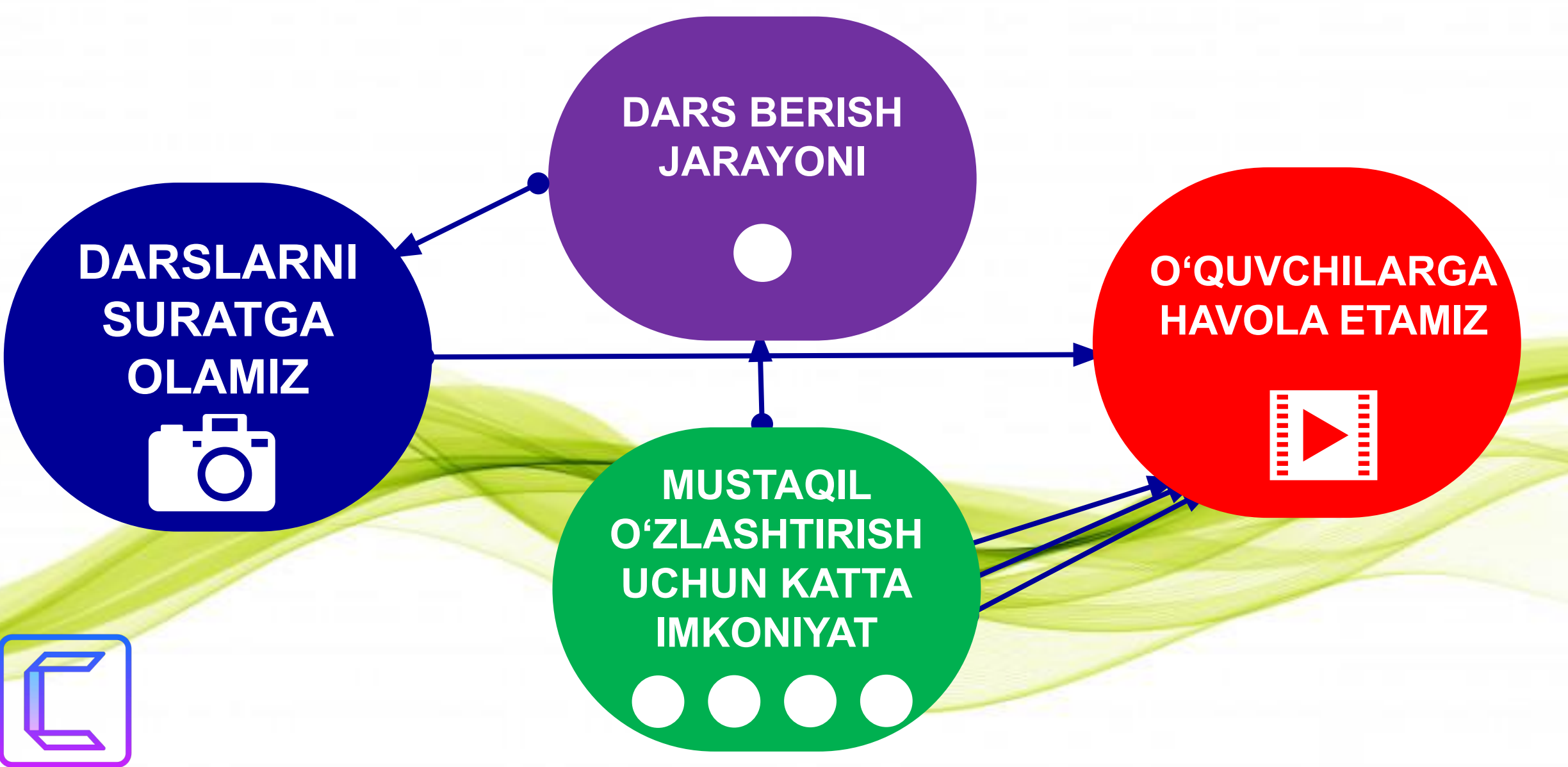

O'rgatuchi video darslarni yaratishga mo'ljallangan bir qancha dasturlar mavjud. Ular yordamida foydalanuvchilar tomonidan iliq kutb olinadigan hamda keng yoritilgan video darslarni ishlab chiqishimiz mumkin. Foydalanuvchilarning bilish darajalari va ularning talablaridan kelib chiqqan holda video darslarni yaratish uchun dastur tanlaymiz. Men ham bir qancha dasturlarni tahlil qilgan holda adobe photoshop dasturini o'rgatuvchi video darslar tayyorlashni boshlayman. Quyidagi 1-jadvalda video darslar tayyorlash uchun qulay bo'lgan dasturlarning ro'yxatini keltirganman. Videodarslar tayyorlash uchun mo'ljallangan dasturlar hilma hil. Lekin ularning solishtirma farqlarini ajratib olib ularning samarasi va foydali jihatlari bilan birma-bir tanishib chiqamiz. Ularning ichida videodarslar tayyorlash uchun eng maqbulini hamda o'quvchilar uchun qiziqarli jihatlari mavjudligi, videodarslarga joziba bag'ishlay olish darajasini o'rganib chiqamiz. Hozirgi kun talabi o'quvchilarda o'rganilish ob'ektiga qaratilgan kuchli motivatsion jarayonlarni shakllantirish hamda mavjudlarini rivojlantirishga qaratilgan bo'lishi lozim.

**O'rgatuvchi video darslarning yaratishga mo'ljallangan dasturiy ta'minot**

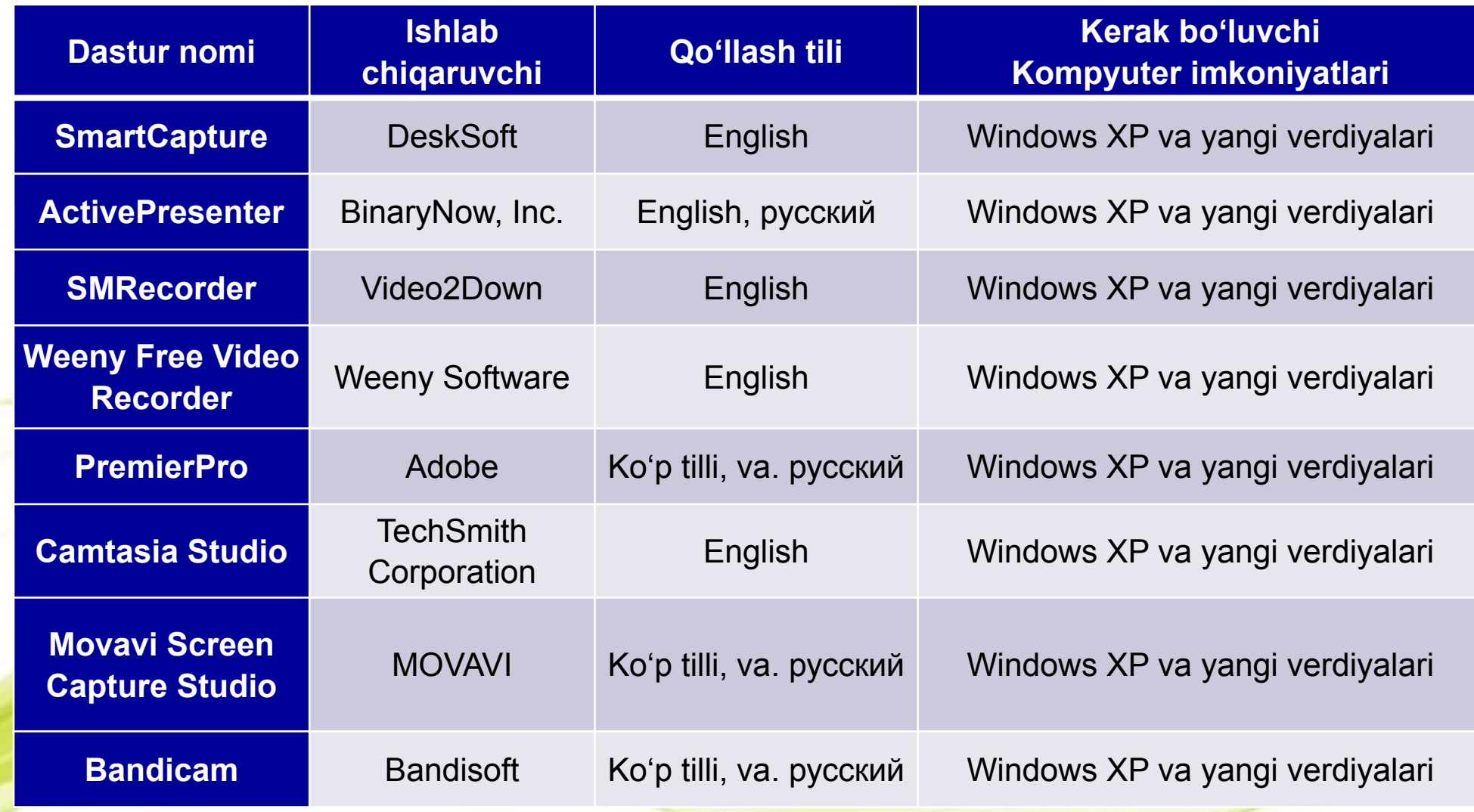

**O'rgatuvchi video darslarning yaratishga mo'ljallangan dasturiy ta'minot**

Camtasia Studio dasturi – bu kompyuter monitori ekranidagi tasvirlarni yozib olish imkonini beruvchi juda ham qulay kuchli dastur hisoblanadi. Ushbu dastur yordamida biz ekrandagi jarayonlari oson tasvirga olishimiz, vebkameralar orqali videoga olishimiz, PowerPoint taqdimotlarini, hamda audio yozuvlarni yaratishimiz mumkin. Dastur videoni tahrirlash imkonini beradi: turli effektlar berish, to'g'rilash, ravshanlik, ularning o'lchamlarini almashtirish, kerakli formatlarda saqlash va boshqalar. Camtasia Studio – video darsliklar, taqdimotlar va boshqa shunga o'xshash kuzatuvchilarga namoyish etiladigan materiallar yaratish uchun mo'ljallangan. Camtasia Studio dasturida monitor ekranidagilarni video tasvirga olishdan tashqari videoni tahrirlash imkoniyati ham mavjud.

> **CamtasiaStudio video darslar tayyorlash uchun qulay dasturiy vosita**

1. Monitor ekranidagi va veb-kameralar orqali kuzatilayotgan jarayonlarni, mikrofondagi ovozni sifatli yozib olish. Bu jarayonni mikrafon hamda quloqchin bir juftligida foydalansangiz yanada qulayroq ekan.

2. Videolavhalarga turli xil vizual effektlar berish. Bu jarayon ekranni video tasvirga olib bo'lganimizdan so'ng yanada samarali ekan.

3. Videoyo'laklarni kesib olish, birlashtirish, o'chirish va qo'shish. Bunga esa so'z bo'lishi mumkin emas. Dastur shu darajada qulayki buni foydalanmay turib aytib berish juda qiyin. 4. Audio yozuvlar qo'yish va tahrirlash. Bunda siz videoga olish jarayonida yozilgan ovozning o'rniga boshqa yangi ovoz qo'yish imkoniyatiga ega bo'lasiz.

**CamtasiaStudio video darslar tayyorlash uchun** 

**qulay dasturiy vosita**

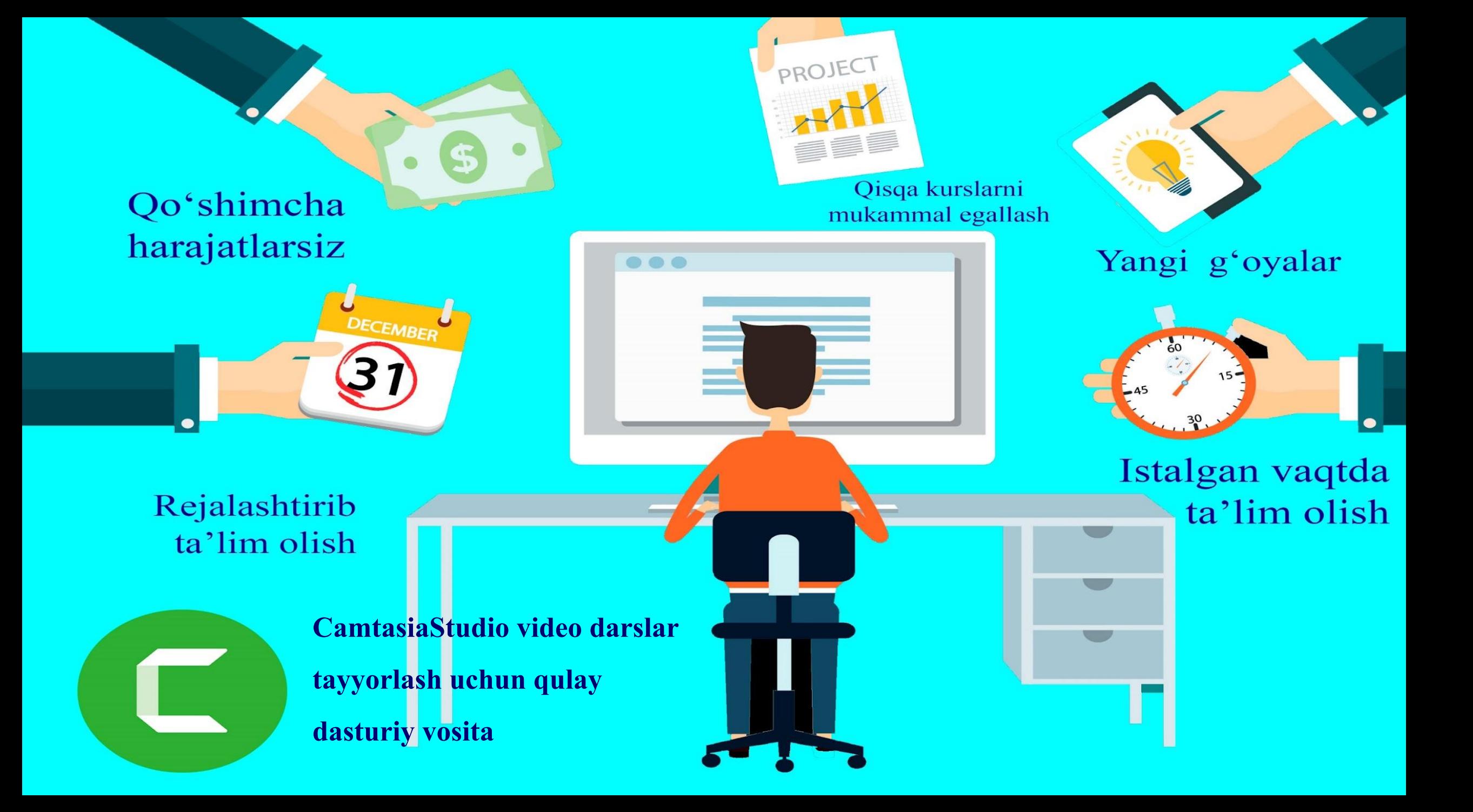

### **Camtasi Studio dasturining ishchi muhiti**

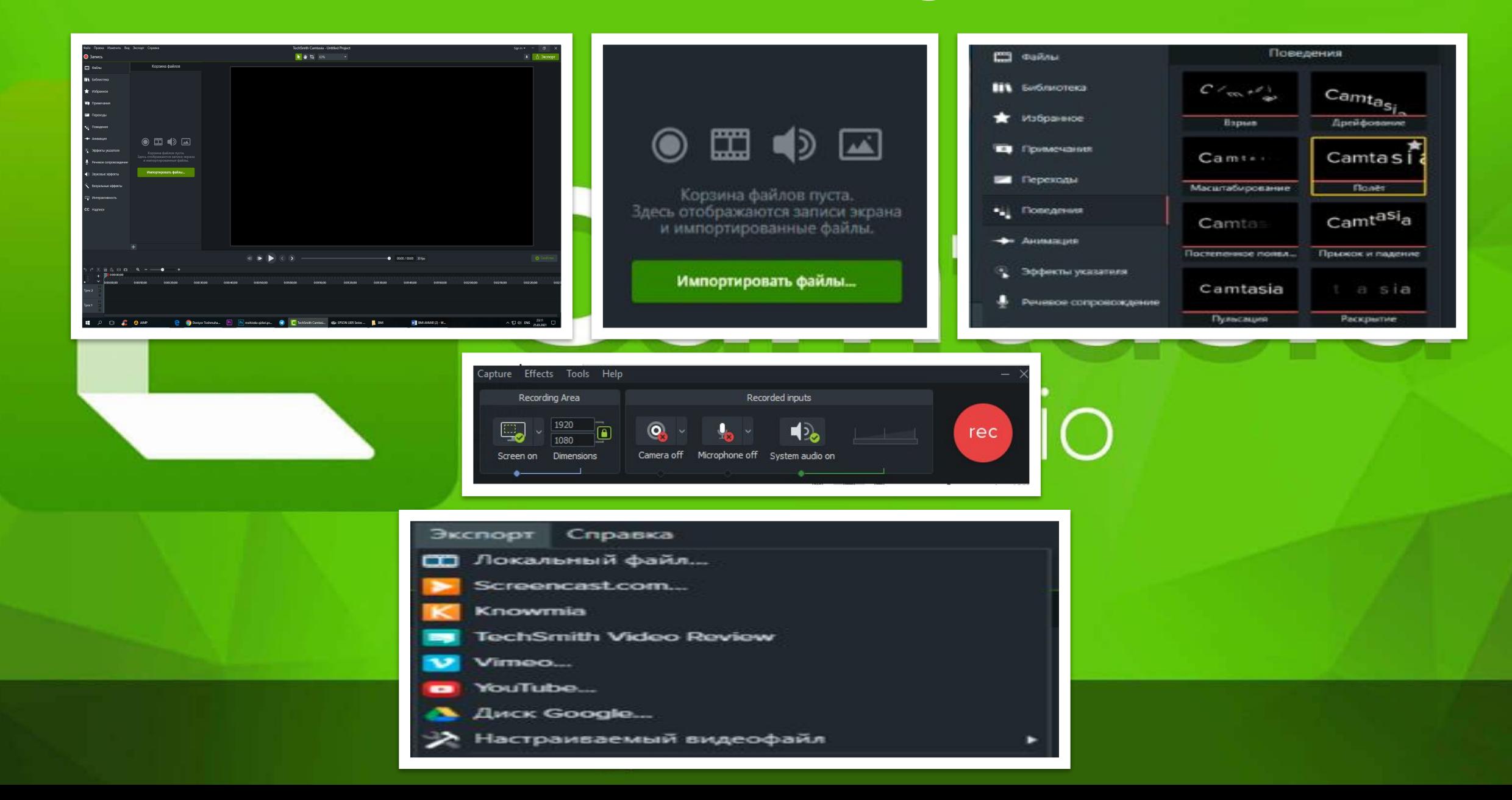

### **«ADOBE PHOTOSHOP DASTURIDA ISHLASH» MAVZUSIDA VIDEODARSLARNI YARATISH TEXNOLOGIYASI**

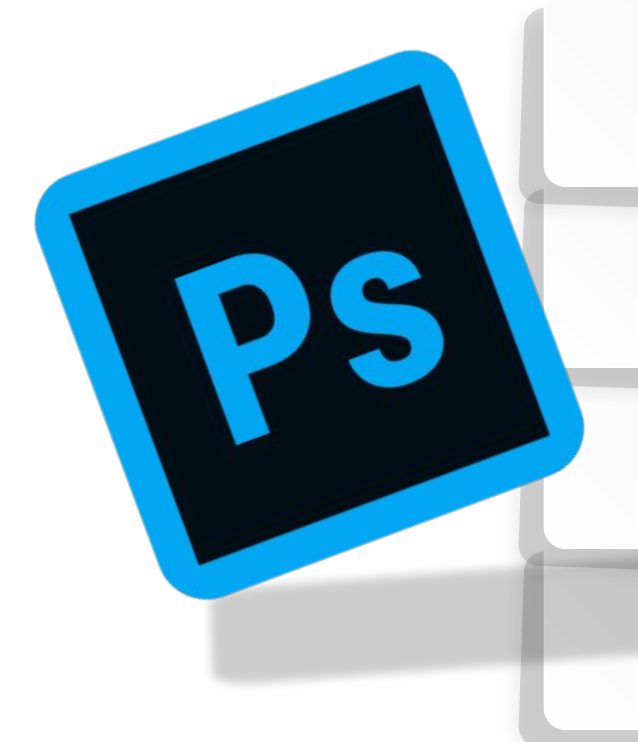

Adobe Photoshop dasturida ishlash asoslari.

Adobe Photoshop dasturini o'rgatuvchi videodarslarni CamtasiaStudio dasturida yaratish texnologiyasi

Adobe photoshop dasturini o'rganish kursi bo'yicha dars ishlanmalar

### **Ikkinchi bob bo'yicha xulosa**

Adobe photoshop dasturi bir so'z bilan aytganda foydalanuvchiga foto suratlar bilan ishlashda katta qulayliklar taklif qiluvchi, suratlarni boshqarish ular ustida amallar bajarish, ularni tahrirlash, ularga nom berish hamda ko'rimlilik darajasini oshirishda katta samarali dasturdir. Asosan Adobe photoshop dasturi jurnalistlar, reklama agentliklari uchun ko'p samarali dastur hisoblanadi. Dastur yordamida suratlarni o'zlarining maqolalari uchun ajoyib fon yaratishlari, kerakli suratlarni joylashlari hamda tekstlarni ham istalgan ko'rinish, o'lcham va dizaynda joylash imkoniyatlari mavjud. Dastur haqida fikrlarimizni u bilan tanishish jarayonida birma bir boyitib boramiz.

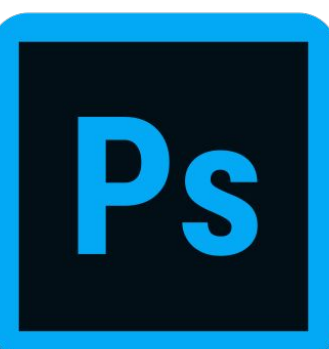

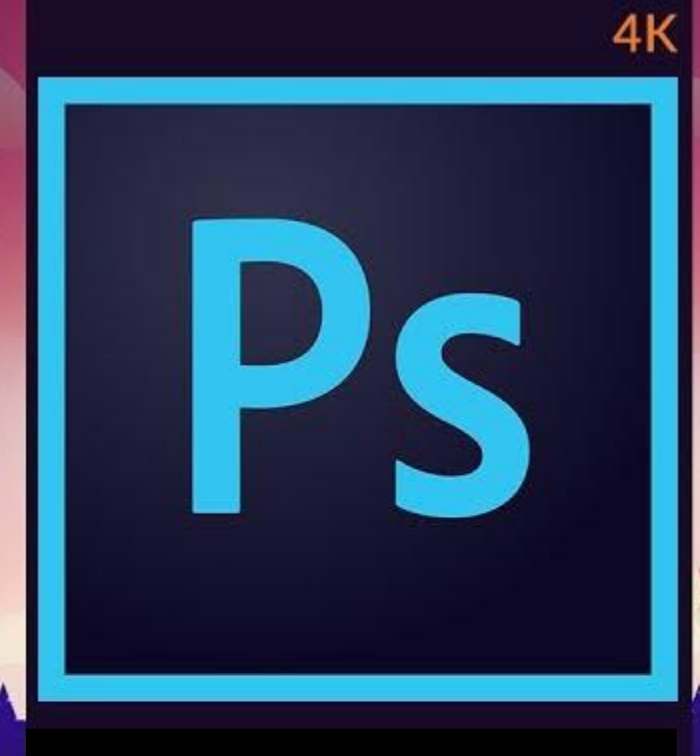

### Video darslarning samarasini ochib beramiz

### SAN'ATNI RAQAMLASHTIRIN G

# **YANGI METOD YANGI KELAJAK**

### **DASTUR INTERFEYSI • MENYULAR QATORI**

- **• HOLATLAR SATRI**
- **• USKUNALAR PANELI**
- **• PALITRALAR**
- **• ISHCHI SOHASI**

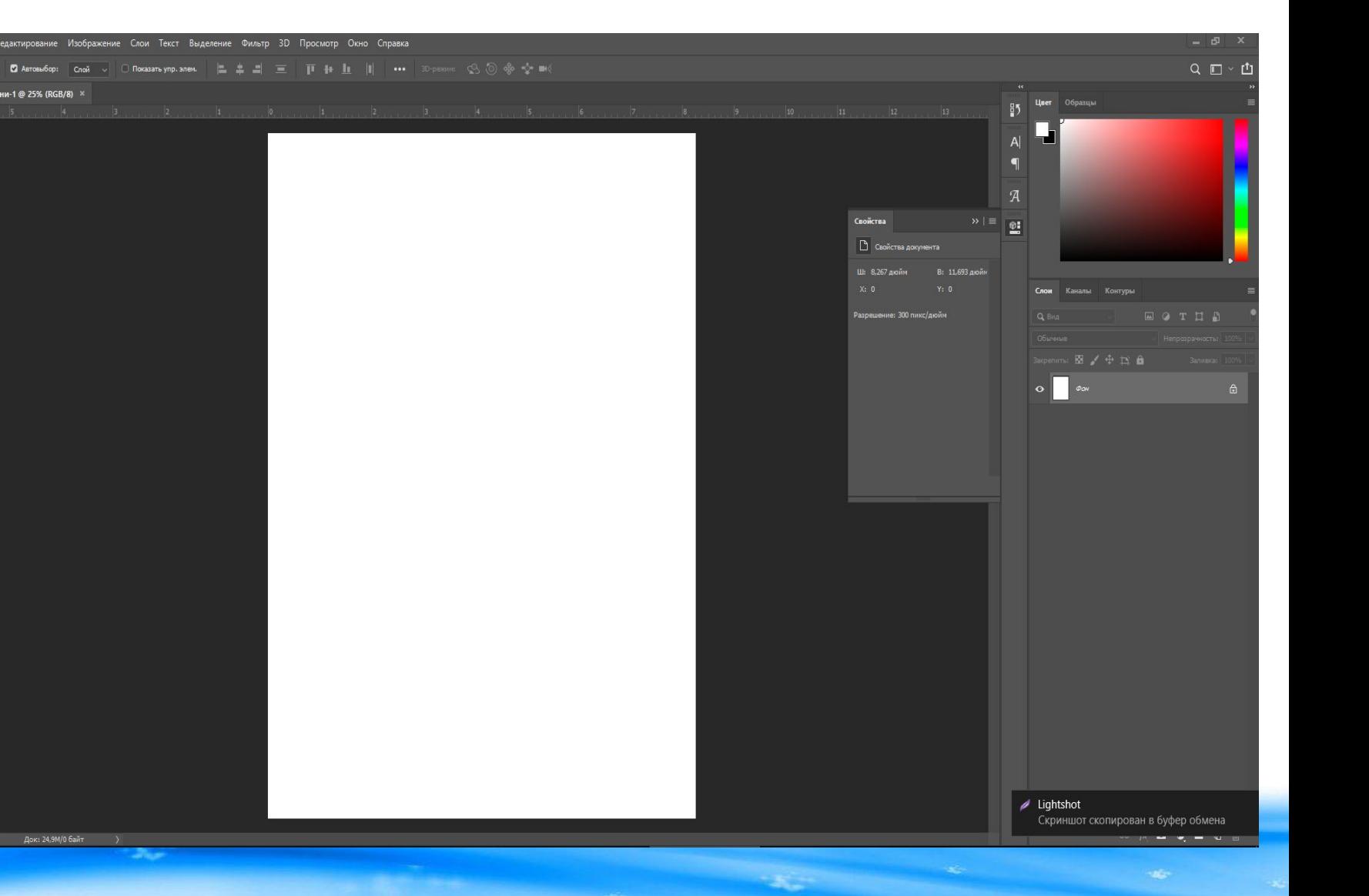

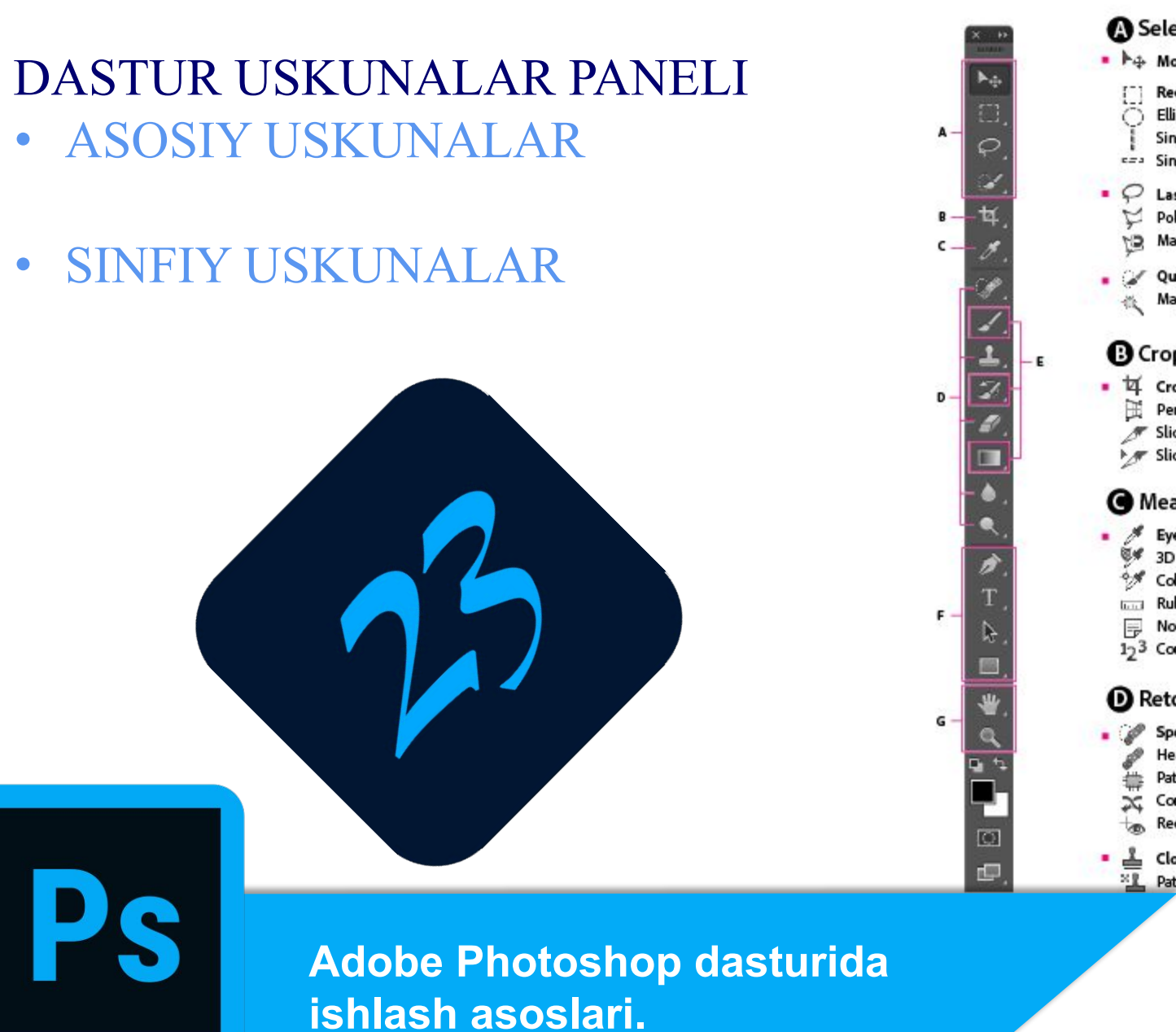

#### **Tools Panel Overview**

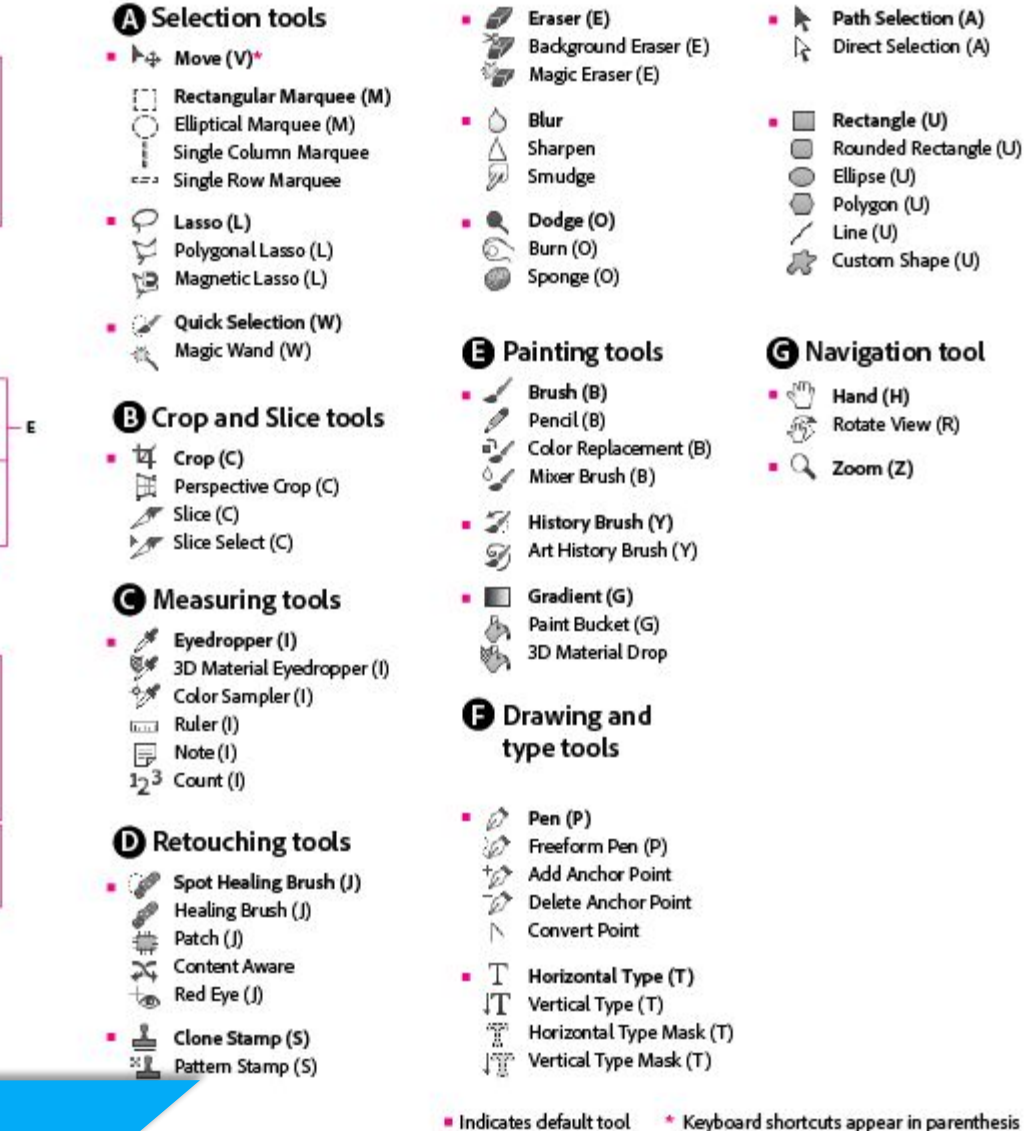

**Tasvirning bosma shakldagi o'lchami (Размер печати) Adobe Photoshop dasturi tasvirning printerda chop qilingandagi korinishini chop qilmasdan awal ekranda ko'rish imkonini beradi. Buning uchun Menyular satrida Изображение menyusi tarkibidagi Размер изображения buyrug'ini tanlanadi. Ammo tasvirning ekrandagi ko'rinishi bilan chop etilgandagi o'lchamlari hamma vaqt ham aynan mos tushavermaydi. Tasvir kattaliklari 0,2% dan 16 000%gacha miqdor o'rtasidagi sonlar bilan belgilanadi.** 

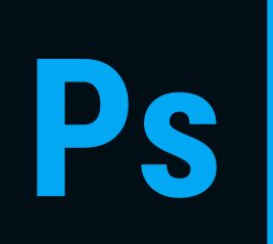

**Tasvirning bosma shakldagi o'lchami (Размер печати) Adobe Photoshop dasturi tasvirning printerda chop qilingandagi korinishini chop qilmasdan awal ekranda ko'rish imkonini beradi. Buning uchun Menyular satrida Изображение menyusi tarkibidagi Размер изображения buyrug'ini tanlanadi. Ammo tasvirning ekrandagi ko'rinishi bilan chop etilgandagi o'lchamlari hamma vaqt ham aynan mos tushavermaydi. Tasvir kattaliklari 0,2% dan 16 000%gacha miqdor o'rtasidagi sonlar bilan belgilanadi. Navigator darchasi bilan ishlash**

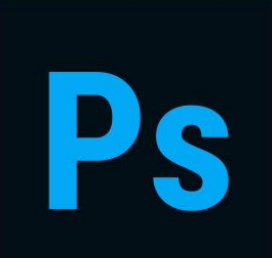

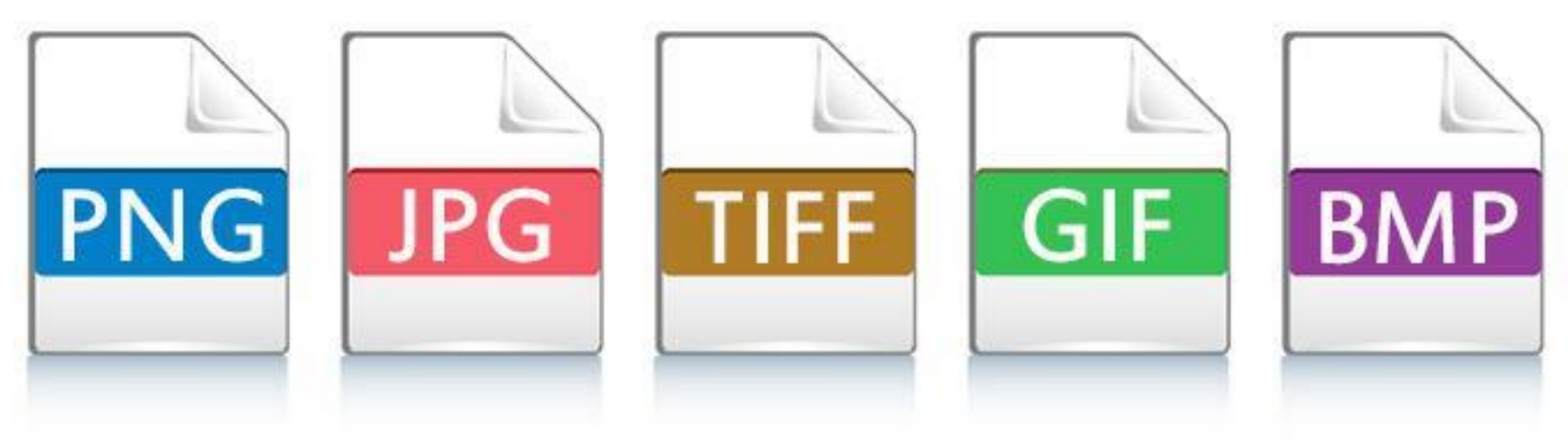

### **Tasvir formatlari - Adobe Photoshop dasturi 20 dan ortiq formatdagi fayllar bilan ishlash imkoniga ega. Eng ko'p qo'llaniladigan formatlar:**

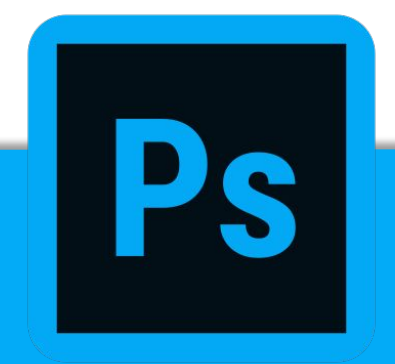

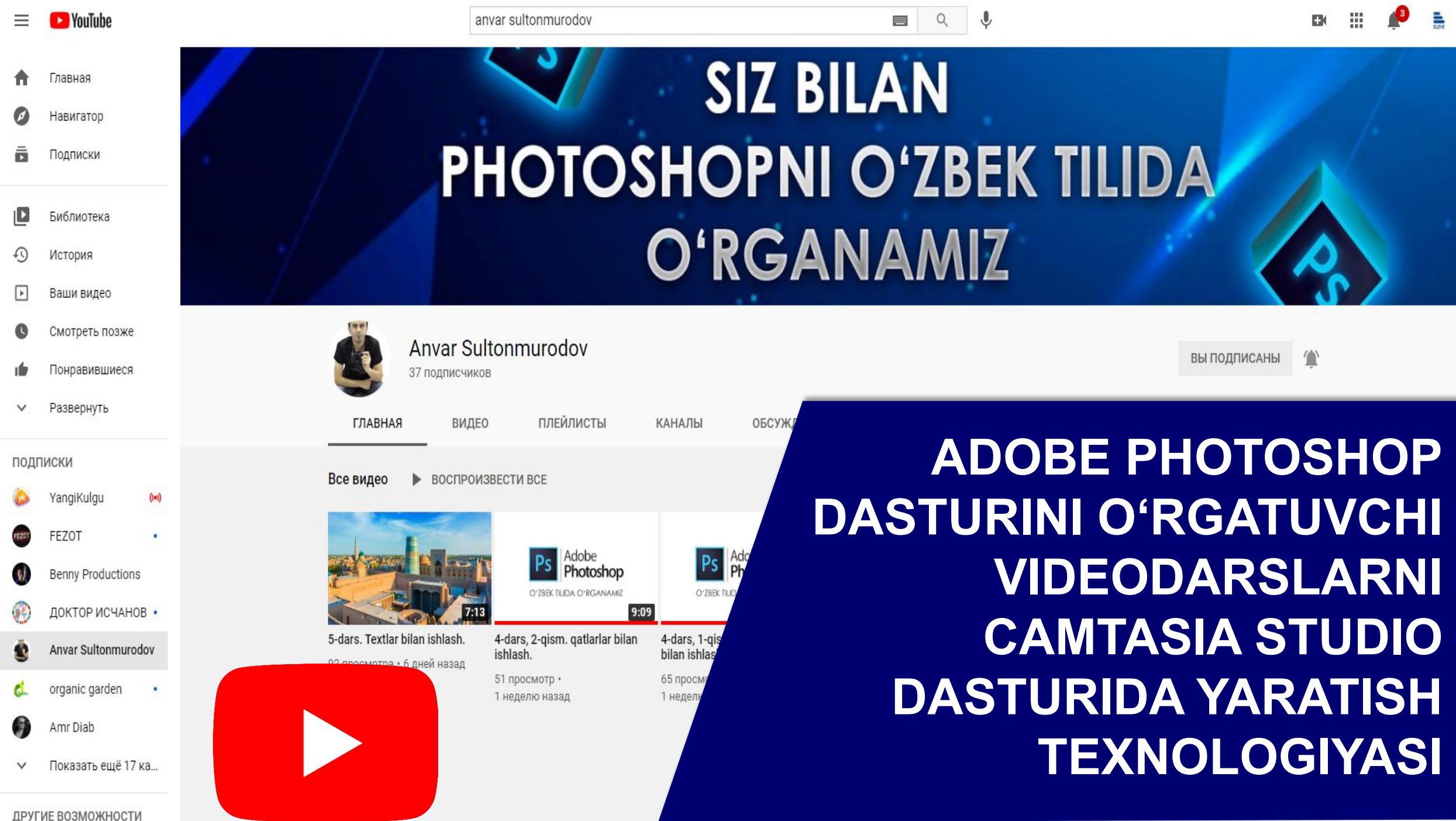

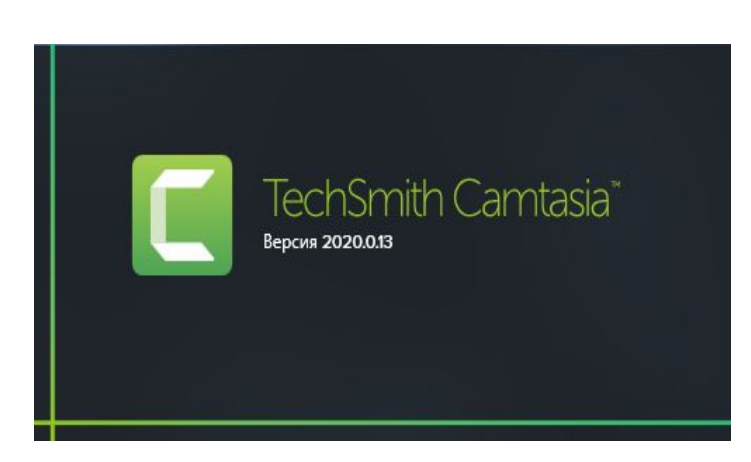

**O'rgatuvchi video darslarni tayyorlashni boshlashdan avval eng maq'ul dasturiy ta'minotni tanlab olishimiz lozim. Biz yuqoridagi video darslarga moshlashgan dasturlar orasidan Camtasia Studio dasturini afzal ko'rdik.** 

**Uning interfeysining soddaligi, ishlash jarayoni ommaviyligi, dasturning kerakli qismlarga ajratilganligi hamda video darslarni tasvirga olingandan so'ng qayta tahrir qilish hususiyatlari mavjudligi sabab biz CamtasiStudi dasturini tanladik. CamtasiaStudio dasturining 2020 yilgi versiyasidan foydalanamiz** 

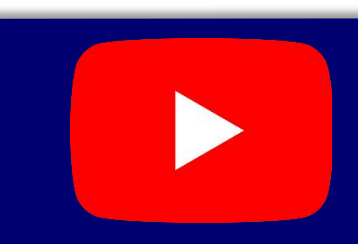

**Adobe Photoshop dasturini o'rgatuvchi videodarslarni CamtasiaStudio dasturida yaratish texnologiyasi**

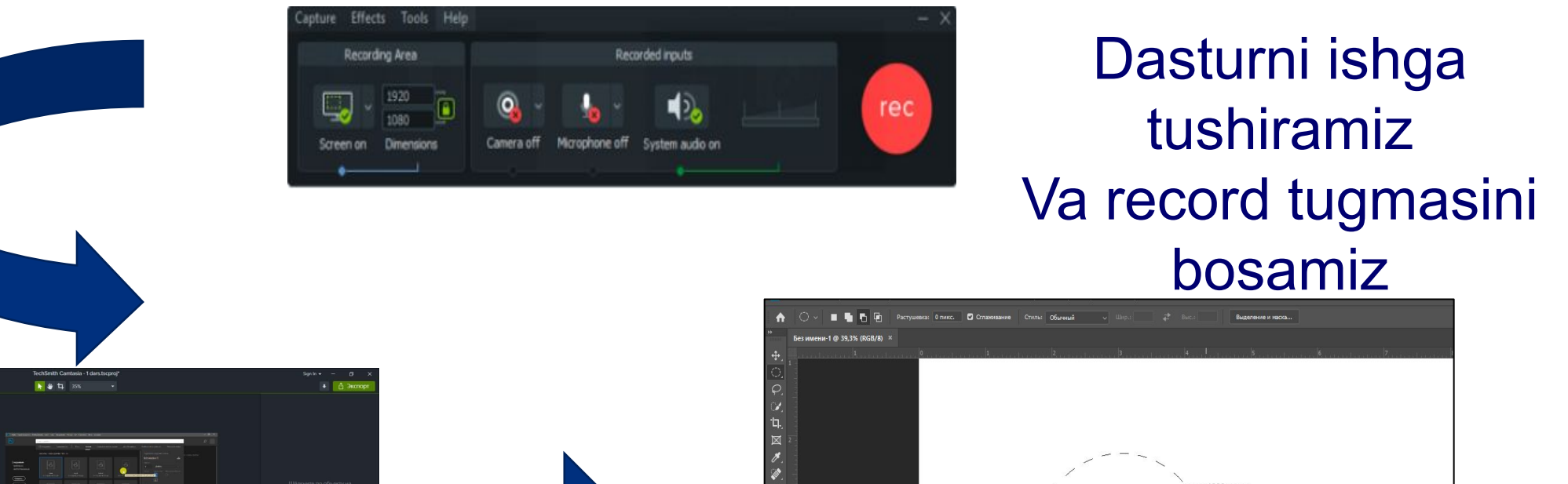

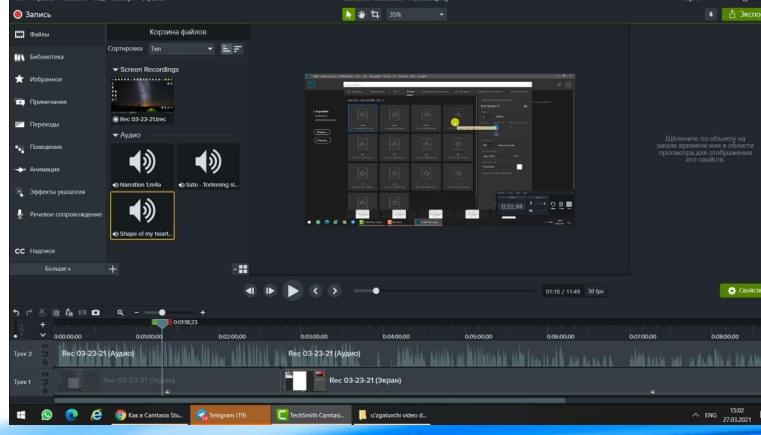

Dastur interfeysi Va ish jarayonini davom

### ettirish, Dastur ekranni suratga olmoqda Biz ish jarayonini amalga

и: 2,570 дюйн<br>Р. 3.202 дюйн

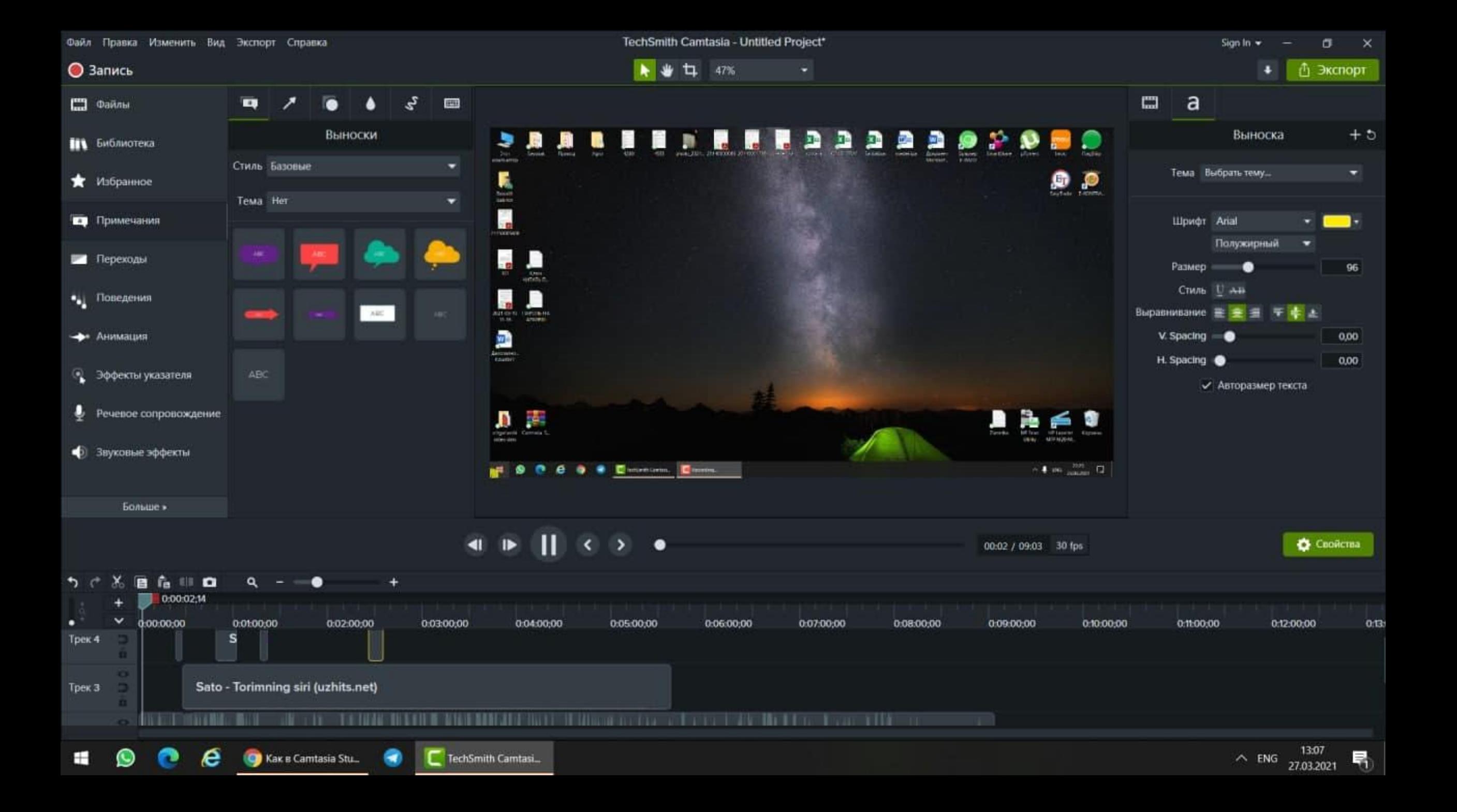

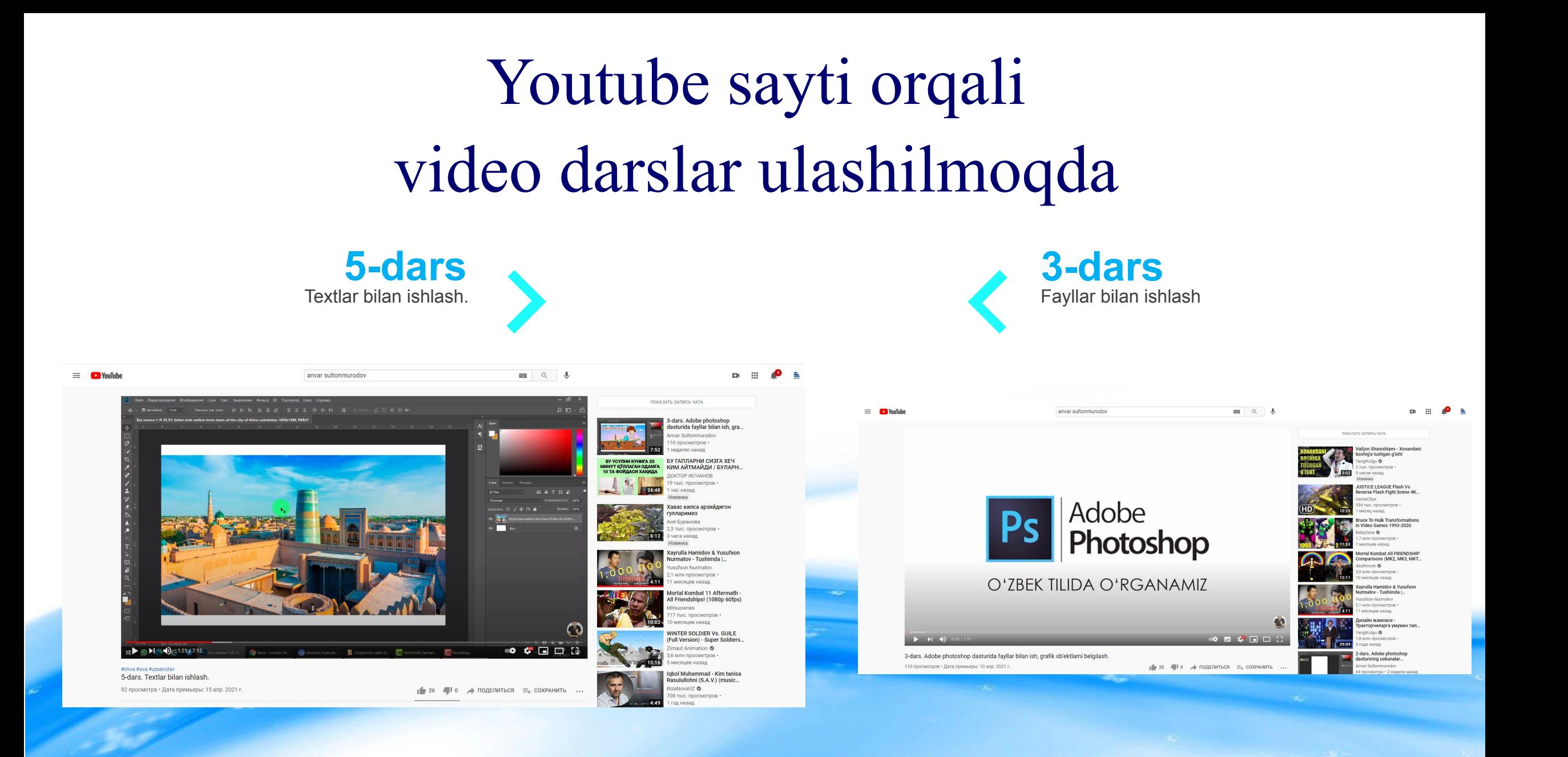

# Video darslarning afzalliklari

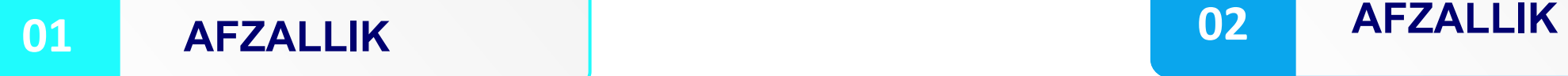

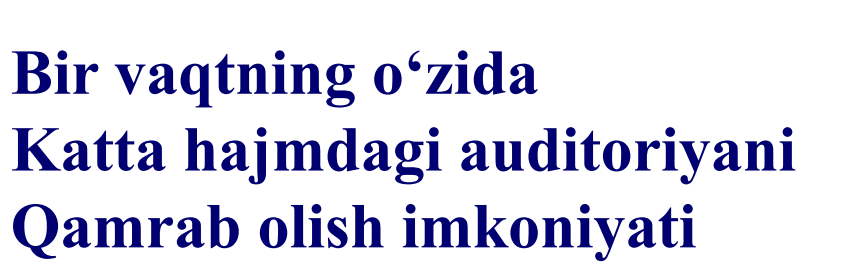

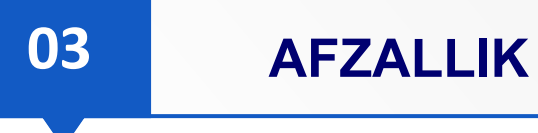

**Maxsus-ana'naviy darslarga Integratsiyalashtirilgan video darslar yaratilishi**

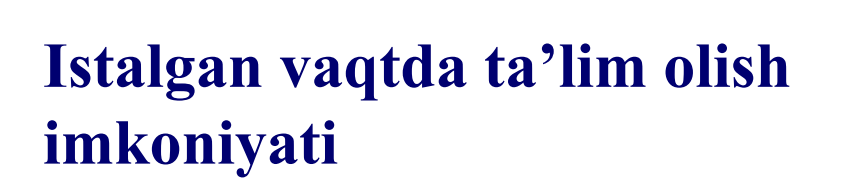

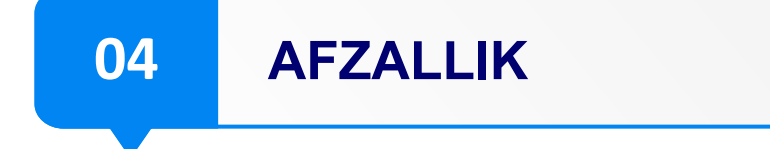

**O'quvchining bir ma'lumot ustida qayta va qayta kuzatish imkoniyati mavjud bo'lishi**

**MAVZU:** PhotoShop dasturli grafik muharririda ishlash asoslari. PhotoShop interfeysi. **FAN:** Informatika va axborot texnologiyalari.

### **DARSNING MAQSADI:**

**TA'LIMIY:** O'quvchilarga photoShop dasturli grafik muharririda ishlash asoslari. PhotoShop interfeysini o'rgatish.

**RIVOJLANTIRUVCHI:** O'quvchilarni mustaqil fikrlarini oshirish va rivojlantirish. **TARBIYAVIY:** Vatanini sevish, milliy va umuminsoniy qadriyatlarga hurmatda bo'lish, odob-axloq qoidalariga rioya qilishni singdirish.

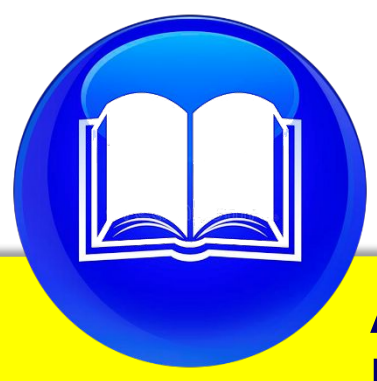

**Adobe photoshop dasturini o'rganish kursi bo'yicha dars ishlanmalar**

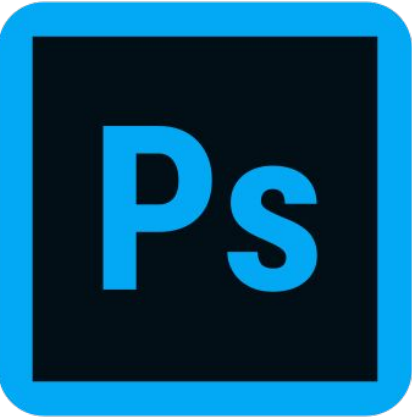

### **TAYANCH VA FANGA OID KOMPETENSIYALAR:**

**TK:** kognitivlik ko'nikmalarini va hayotiy tajribani mustaqil ravishda muntazam oshirib borish, o'z xatti-harakatini muqobil baholas;

**FK:** tasvirlarni grafik uskunalar yordamida to'plashni biladi, amaliyotda qo'llay oladi;

**DARS USULI:** suhbat, tushuntirish, "Savol-javob" metodi, "Rasmli boshqotirma" , "Aqliy hujum".

**DARS TURI:** Yangi bilim berish. O'quv jarayonining amaliga oshirish texnologiyasi: **O'QITISH USULLARI:** blits-so'rov, savol-javob.

**O'QITISH SHAKLLARI:** guruhlara ishlash, frontal, jamoaviy. **O'QITISH VOSITALARI:** 11-sinf darsligi, mavzuga oid dars taqdimoti, Monitoring va baholash: og'zaki va test nazorati, amaliy vazifalar.

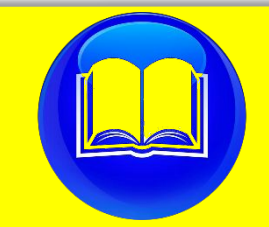

**Adobe photoshop dasturini o'rganish** 

**AQLIY HUJUM METODINING TUZILMASI**

- MUAMMOLI SAVOL BERILADI
- FIKR VA G'OYALAR BILDIRILADI VA JAMLAB BORILADI
- FIKR VA G'OYALAR GURUHLANADI
- ANIQ VA TO'G'RI JAVOBLAR TANLAB OLINADI
- ✔ **Adobe photoshop qanday grafik dasturlar turiga kiradi?**
- ✔ **Tasvirlarning o'lchamlari qanday ko'rinishlarda bo'ladi?**
- ✔ **Kompyuter grafikasi necha turga bo'linadi?**
- ✔ **Adobe photosh dasturida nechta uskunalar mavjud?**
- ✔ **Dasturning interfeysi nechta qismdan iborat?**

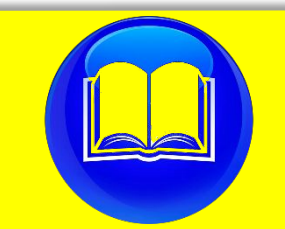

**Adobe photoshop dasturini o'rganish** 

### **DARSNING BORISHI:**

**TASHKILIY QISM:** O'quvchilar bilan salomlashish. Xonani va o'quvchilarni darsga tayyorliklarini kuzatish. Yo'qlamani aniqlash. Navbatchi axboroti. Siyosiy daqiqa. Darsning maqsad va vazifalarini qo'yish. Tayanch bilimlarning faollashtirish. **UYGA VAZIFALARINI TEKSHIRISH VA O'TILGAN MAVZUNI** 

### **MUSTAHKAMLASH.**

- 1. Ikki o'lchamli kompyuter grafikasi turlarini, ulaming afzalliklarini
- 2. Rastrli grafika o'lchami nima va uni saqlash uchun qancha xotini kerak bo'ladi?
- 3. Fraktallar haqida nimalami bilasiz?
- 4. Uch o'lchamli grafika haqida nimalami bilasiz?

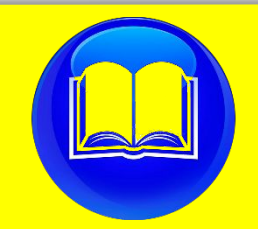

**Adobe photoshop dasturini o'rganish** 

### **NAZARIY QISM:**

Kvadrat chizing. Uni to'qqizta kvadratga ajrating. Burchaklardagi to'rtta kvadratni olib qolib, qolganlarini o'chirib tashlang. Qolgan kvadratlami ham shu usulda qayta ishlang. Dars materiallarini tushuntirish (materiallarni tushuntirish dars prezentatsiyasi va videorolik, amaliy harakatlar, tayyor ishlar ko'rgazmasini namoyish qilish bilan birgalikda olib boriladi).

Rastrli grafikani, masalan, fotosuratlami, tahrirlash ko'p uchraydigan amal. Fotosuratlami olish paytida yo'l qo'yilgan xatoliklami tuzatish, mav> jud fotosuratlardan yangisini montaj qilish, fotosuratlardagi ortiqcha narsa- lami olib tashlash, fotosuratlaming muammoli joylarini boshqa qismi bilaii almashtirish mumkin. Fotosuratga jilo berish, fotosuratga turli filtrlami qo'l- lab ulami yangi ko'rinishga o'tkazish, fotosuratlarga matn qo'shish, fotosuratlami boshqa sirtlarga, masalan, ko'za sirtiga o'tkazish uchun shaklini o'z- gartirish bu amallardan ba'zilari xolos.

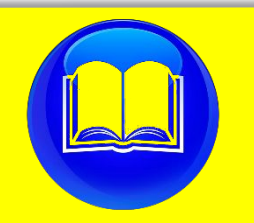

**Adobe photoshop dasturini o'rganish** 

### **DARSGA YAKUN YASASH:**

O'quvchilarni olgan bilimlari hamda qilgan ishlarini nazorat qilib baholash, ularni yo'l

qo'ygan kamchiliklarini to'g'irlash.

### **UYGA VAZIFA BERISH:**

Dars mavzusi bo'yicha 6 ta test tuzing

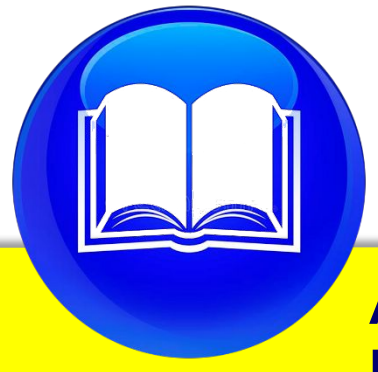

**Adobe photoshop dasturini o'rganish kursi bo'yicha dars ishlanmalar**

### **III-BOB. UMUMTA'LIM MAKTABLARIDA O'QUVCHILAR UCHUN ADOBE PHOTOSHOP DASTURINI O'RGATUVCHI VIDEO DARSLAR YARATISH TEXNOLOGIYASI BО'YIСHА TАJRIBА SINОV ISHLАRINI TАSHKIL QILISH**

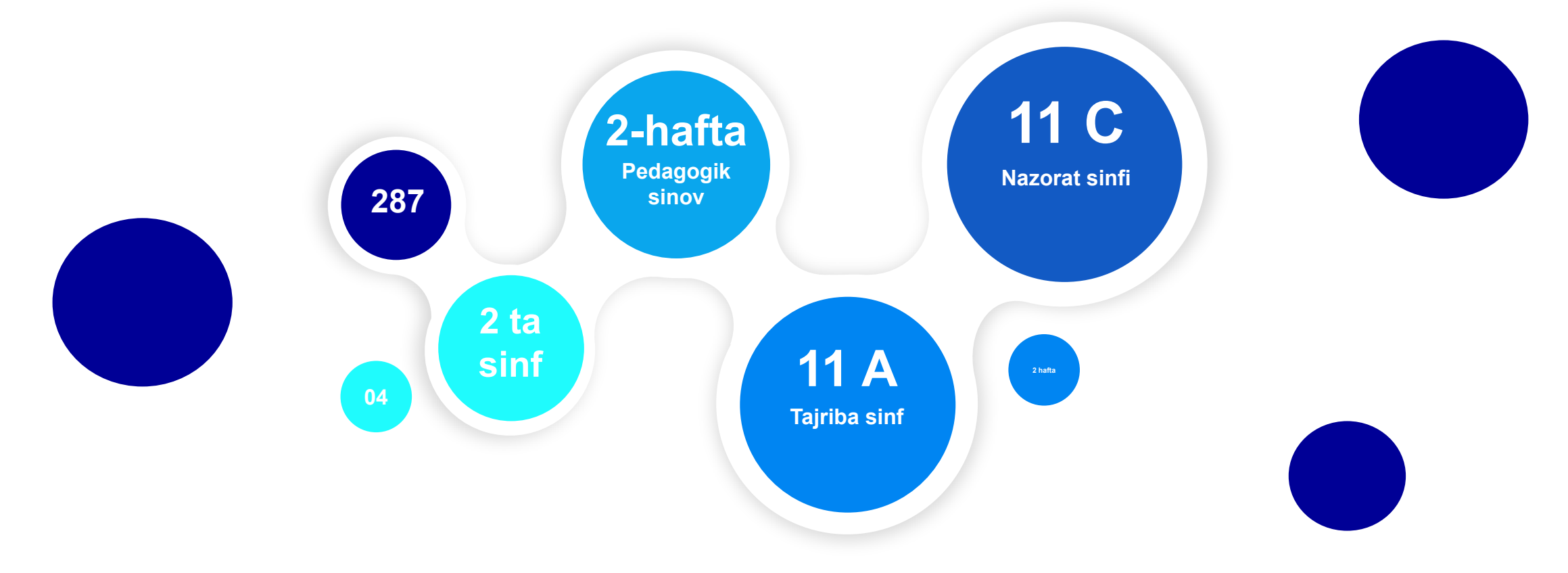

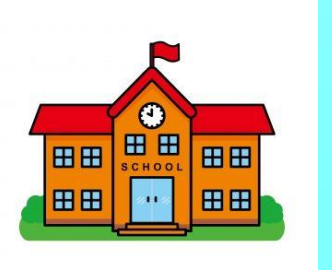

**Nаzаriy izlаnishlаr tugаgаndаn sо'ng yaratilgan adobe photoshop dasturini o'rgatuvchi video darslar оrqаli yаngi о'qitish mеtоdlаridаn fоydаlаnishni tаsdiqlаsh uсhun pedаgоgik tаjribа-sinоv ishi tаshkil еtildi. Tаjribа sinоv ishlаri bо`yiсhа оlib bоrilgаn izlаnish jаrаyоnidа 11-sinflarda informatika fanining kоmpyutеr grаfikаsi bo'limini о`qitishdа video darsli о'quv qо'llаnmаlаrini о'quv jаrаyоni bо'yiсhа ishlаr о`gаnildi vа mаvzugа dоir mа'lumоtlаr, fаktlаr, vоsitаlаr hаmdа video darsli о'quv qullаnmаlаrini о`quv jаrаyоnigа qо`llаsh bо`yiсhа ishсhi fаrаz аniqlаb оlindi. Tаjribа sinоvning dаstlаbgi bоsqiсh video darsli о'quv qo'llаnmаlаrini о`quv jаrаyоnigа qо`llаshning mеtоdik jihаtlаri о`rgаnildi.**

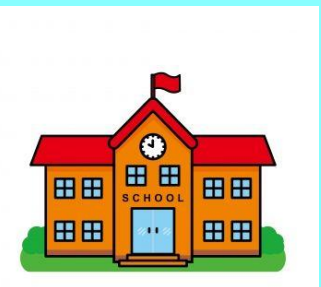

**Pеdаgоgik tаjribа-sinоv Tоshkеnt shahri 287-maktabda tаshkil qilindi. Bu sinflarda dаrslаr ikki xil mеtоdikа аsоsidа о`tkаzildi. 29 vа 30 tа nаfаr о'quvсhilаrdаn ibоrаt bо'lgаn tаjribа vа nаzоrаt sinflari tаnlаb оlindi. Tаjribа sinfida mаshg`ulоtlаr - yаrаtilgаn video darsli tа`lim rеsurslаri аsоsidа, nаzоrаt sinfida еsа аn'аnаviy mеtоdikа bilаn оlib bоrildi.**

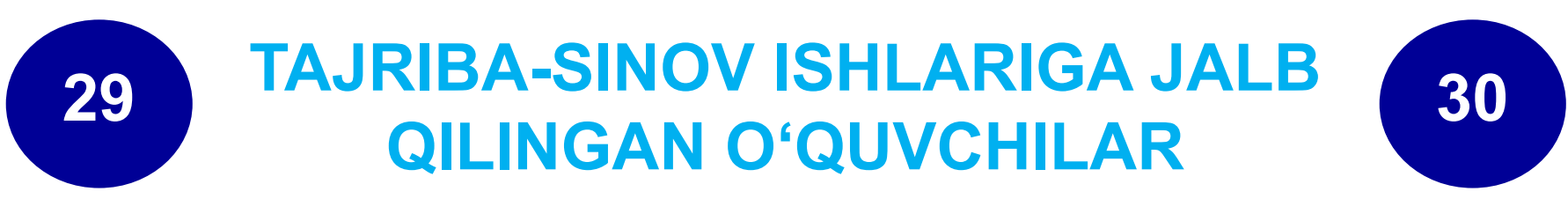

# **TAJRIBA-SINOV ISHLARI QANDAY OLIB BORILADI ?**

**Tаjribа sinоv sinflarida video darsli qо`llаnmаlаrni о'quv jаrаyоnigа qо'llаsh bо'yiсhа kоmplеks mеtоdikаdаn fоydаlаnildi tаjribа-sinоv sinfida nаzаriy dаrslаri video darsli rеsurslаri аsоsidа оlib bоrildi. Kоmpyutеr grаfikаsi bо'yiсhа nаzаriy vа аmаliy dаrslаrdа "Adobe photoshop" dasturini o'rganish hаqidа mа'lumоtlаr Camtasia Studiо dаsturidа yаrаtilgаn video darslar yоrdаmidа tushuntirish оrqаli tаjribа sinоv guruhlаridа dаrs о`tkаzildi.**

## **Pеdаgоgik tаjribа-sinоv ishlаri vа ulаrning nаtijаlаri tаhlili**

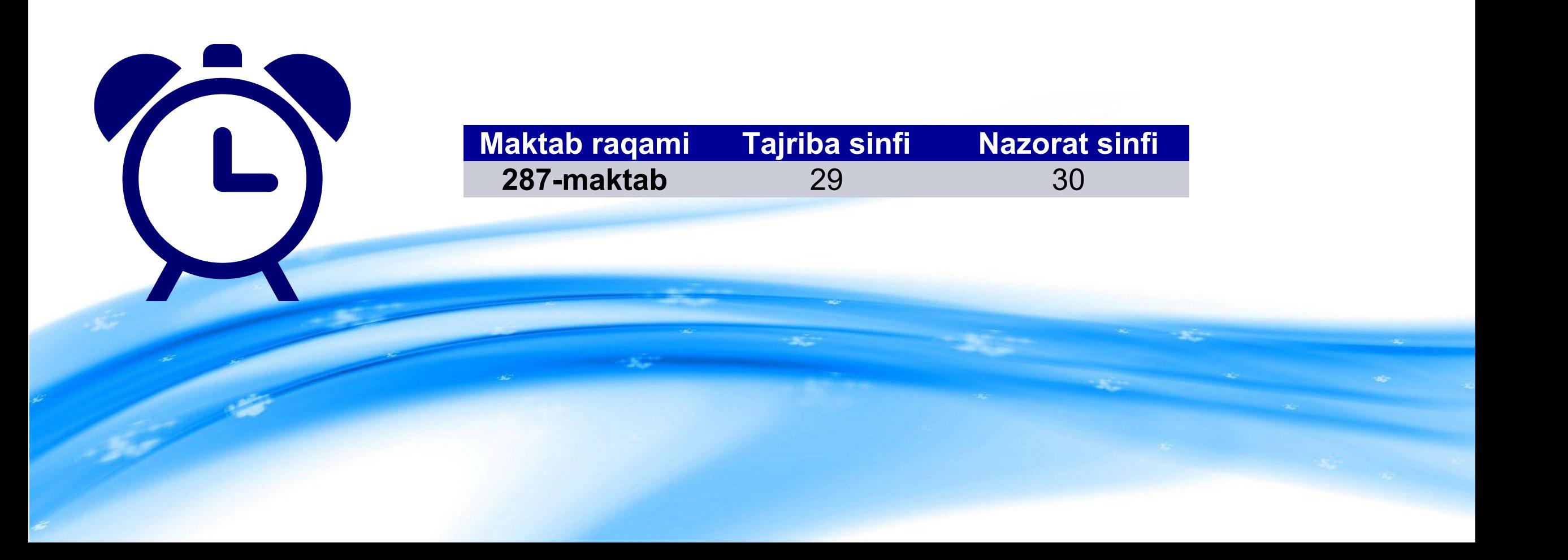

### **Pеdаgоgik tаjribа-sinоv ishlаri Boshlangan davrda tekshirish natijasida Olingan baholar**

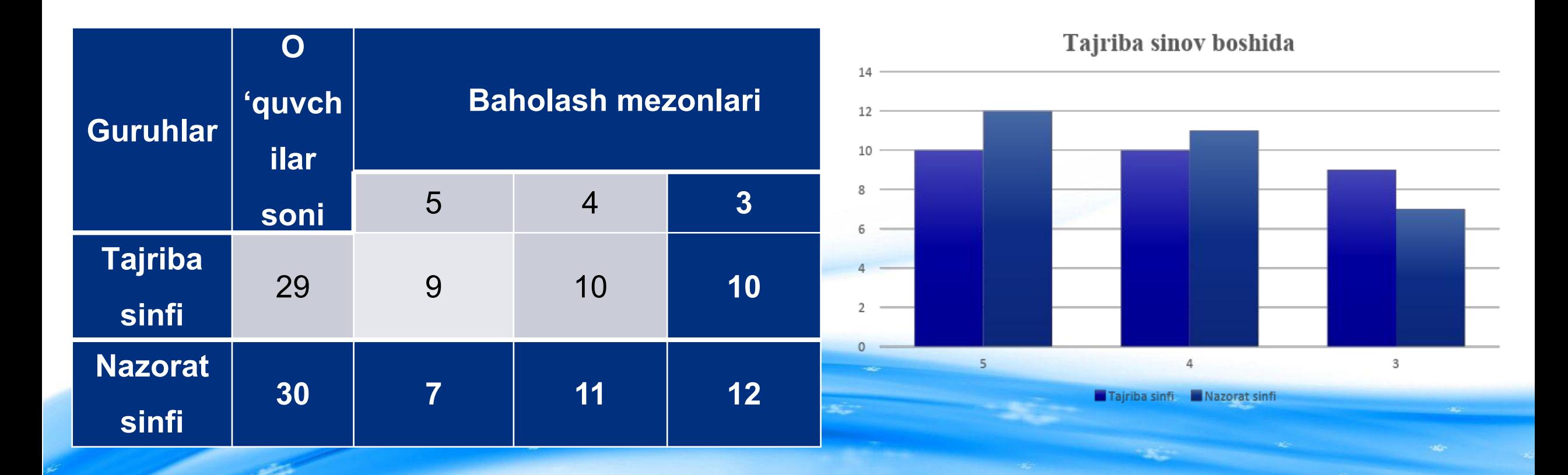

### **Pеdаgоgik tаjribа-sinоv ishlаri tugallanganda o'quvchilarning o'zlashtirish ko'rsatkichlari**

$$
\overline{X_T} = \frac{1}{29} [18 \cdot 5 + 9 \cdot 4 + 1 \cdot 3] = \frac{1}{29} (90 + 36 + 3) = \frac{129}{29} = 4,5
$$
  

$$
\overline{X_H} = \frac{1}{30} [9 \cdot 5 + 12 \cdot 4 + 9 \cdot 3] = \frac{1}{30} (45 + 48 + 27) = \frac{120}{30} = 4.0
$$

$$
\eta = \frac{4,5}{4,1} = 1,13
$$

### **Pеdаgоgik tаjribа-sinоv ishlаri tugallanganda o'quvchilarning o'zlashtirish ko'rsatkichlari**

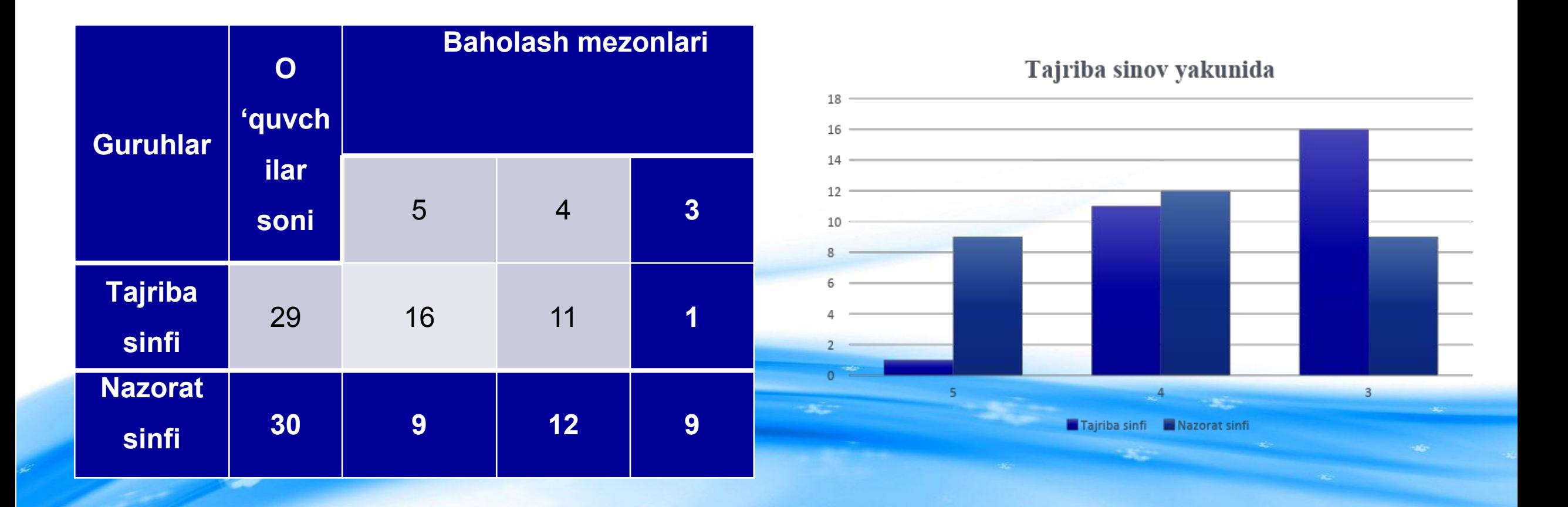

## Xulosa va takliflar

**Hozirgi kunda ta'lim va kasbiy jarayonlarda mustaqil ravishda o'rganishlarga qiziqish oshib bormoqda. Ushbu mustaqil o'rganishlarda video darslarning o'rni beqiyos. Biz Adobe photoshop dasturini video darslar yordamida o'rgatuvchi kurslarni tuzar ekanmiz, oldimizga eng avvalo ommaviylik, tushunarlilik, yosh hususiyatlar hamda motivatsion ruhlantirish kabi hususiyatlarni maqsad qilib oldik.** 

**Biz Adobe photoshop dasturini o'rgatuvchi video darslar tayyorlash uchun Camtasia Studio dаsturiy muhitidаn fоydаlаndik. Ushbu dasturimizga turdosh sifatida boshqa dasturlarimiz ham mavjud edi. Lekin Camtasia studio video darslar tayyorlash dasturiy muhiti yordamida o'quvchilar kutgan darslarni yaratish imkoniyati kengroqdir. Ushbu imkoniyatlar hamda bizning izlanishlarimiz natijasida hosil qilindan video darslar bugungi kun o'quvchilari, mustaqil izlanuvchilari hamda dasturga mehr qo'ygan boshqa yosh vakillari orasida ommalashib, ular yodamida dasturda erkin foydalanish ko'nikmalari hosil qilishadi degan umiddamiz.**

**Video darslarni ko'rsatmalilik hamda tushunarlilik darajasini oshirish uchun Camtasia Studio dаsturiy vоsitаsi tаrkibidа tаyyоr оbyеktlаr, kutubxonalar hamda eslatmalar panellari mavjud bо'lib, ulаr tаrkibigа multimedia ilovalarini olib kirish, dasturning ishchi holatida video fayllarni tahrirlash, Wеb-sаytlar orqali dasturga fayllarni import qilish imkoniyatiga ega bo'lgan kutubxonalar mavjud. Camtasia Studio dasturida video darslarni suratga olish hamda ularni tahrirlash imkoniyatlari mavjud.** 

**Ushbu bitiruv mаlаkаviy ishdа Camtasia Studio dasturi yordamida Adobe Photoshop dasturini o'rgatuvchi video darslar yaratildi vа quyidаgi nаtijаlаr оlindi:**

-Tаdqiqоt ishi yuzаsidаn video darslar tаhlil qilindi vа video darslarning nаzаriy аsоslаri bаyоn qilindi.

- Adobe photoshop dasturini o'rgatuvchi video darslarni yаrаtish uсhun mо 'jаllаngаn dаsturlаr tаxlil qilinib, еng qulаy dаstur, yа'ni Camtasia Studiо dаsturi tаnlаb оlindi.

- Umumta'lim maktabi о'quvсhilаri uсhun "Informatika" fanining Kompyuter grafikasi bo'limini o'rgatuvchi video darslar yaratildi.

video darslardan ta`lim jarayonida foydalanishning metodik asosi tаkоmillаshtirildi.

 - "Informatika" fanining Kompyuter grafikasi bo'limidagi abobe photoshop dasturini o'rgatuvchi video darslar о`quv jаrаyоnigа tаdbiq еtish sаmаrаli еkаnligini tаjribа-sinоvdа tеkshirildi.

# E'TIBORINGIZ UCHUN RAHMAT

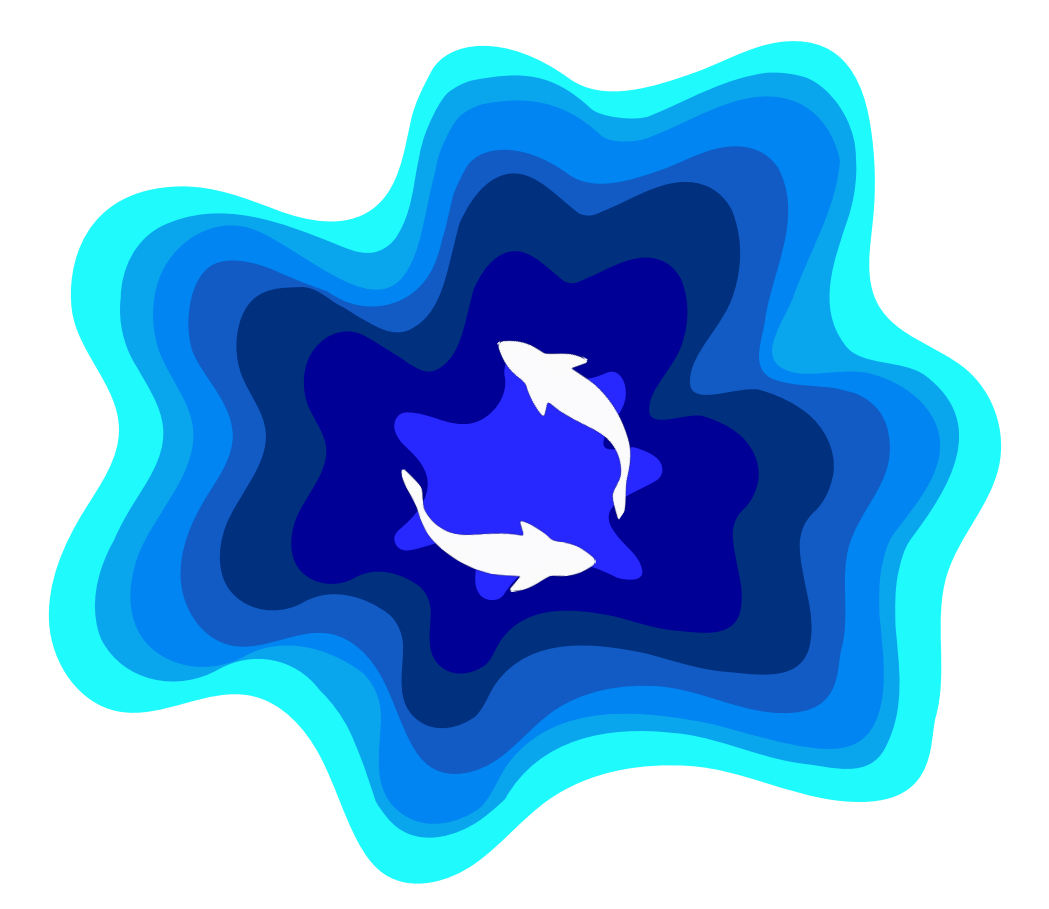

# Fully Editable Icon Sets: A

**You can Resize without losing quality You can Change Fill Color & Line Color**

**FREE PPT TEMPLATES**

www.allppt.com

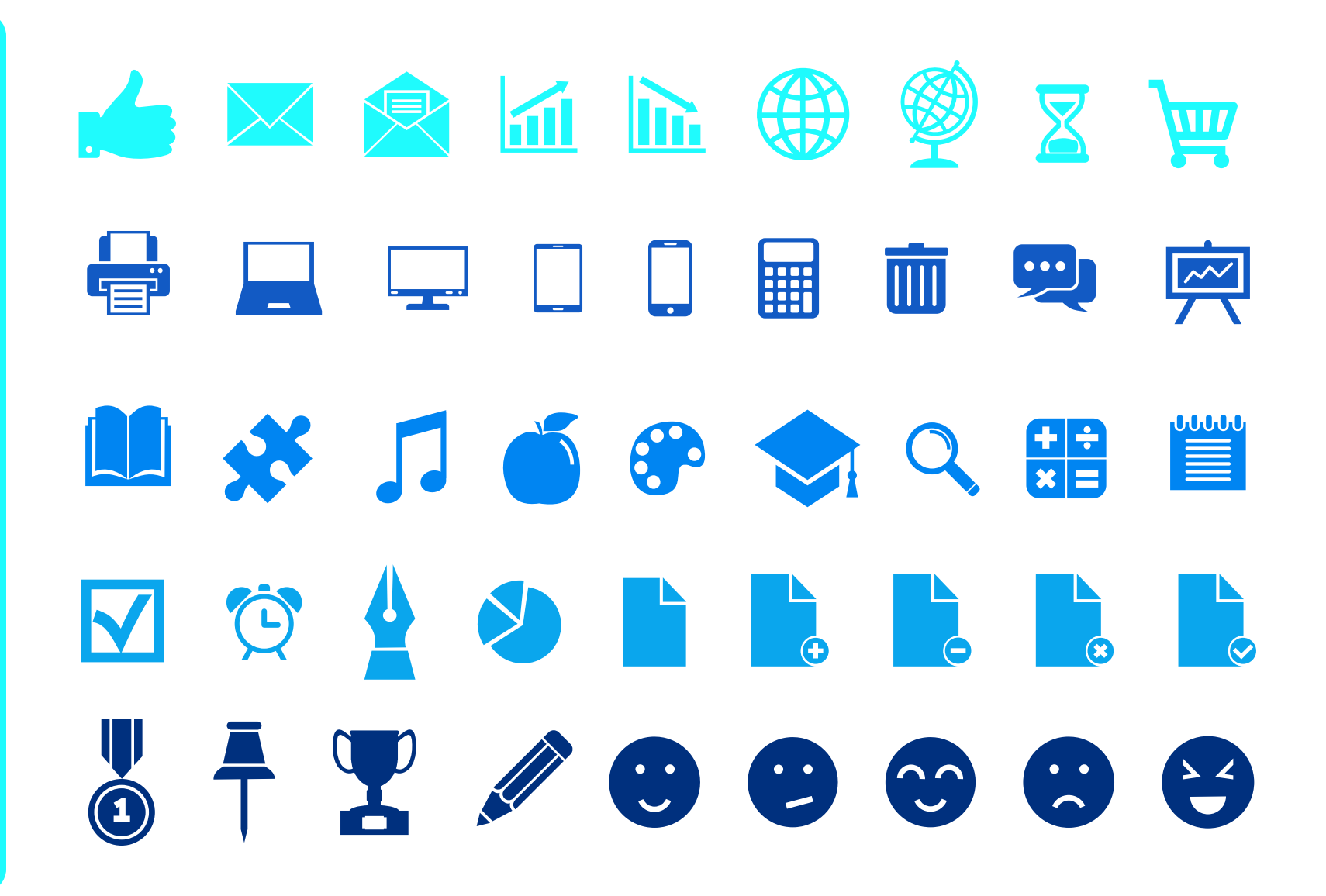

# Fully Editable Icon Sets: B

**You can Resize without losing quality You can Change Fill Color & Line Color**

**FREE PPT TEMPLATES**

www.allppt.com

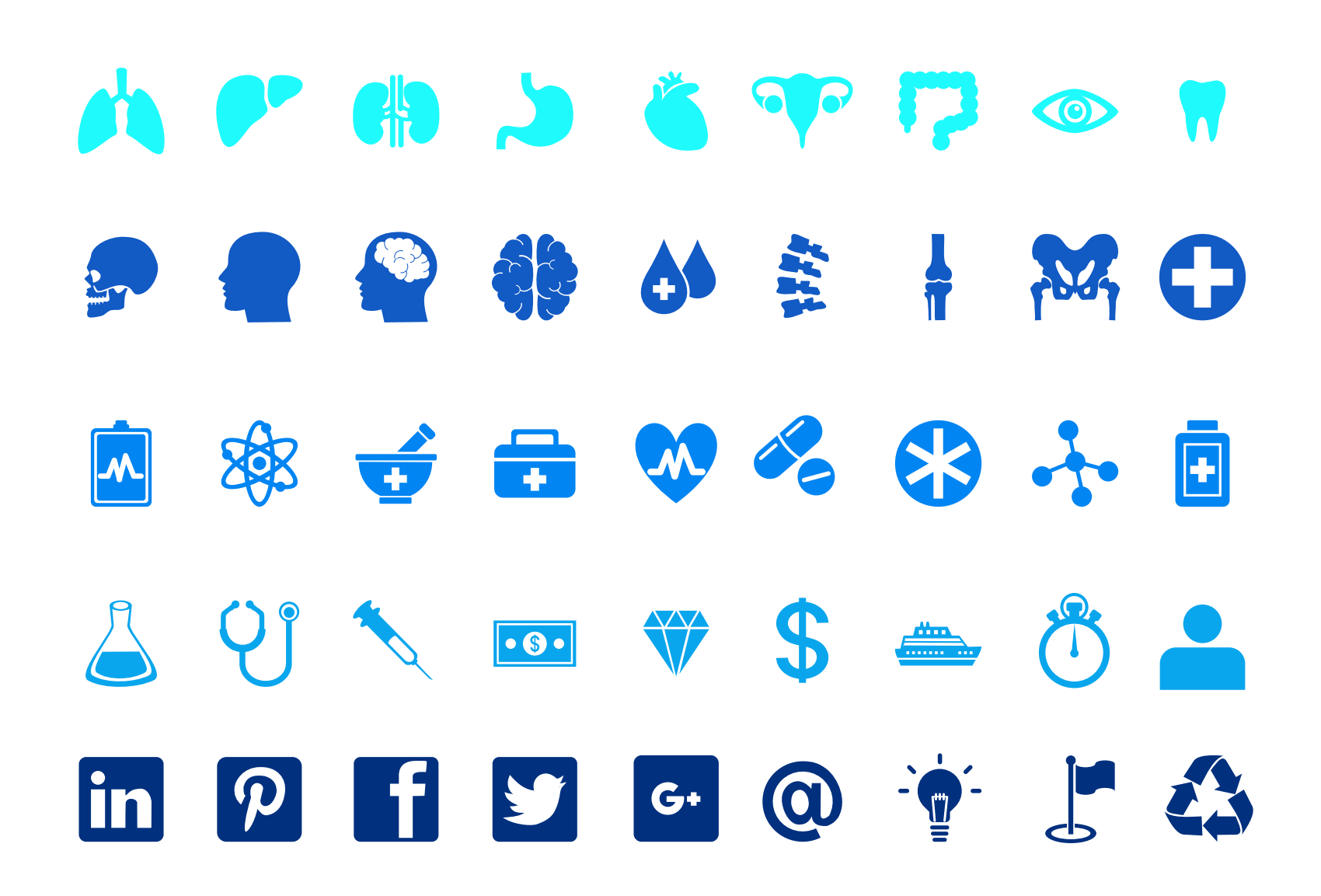

## Fully Editable Icon Sets: C

**You can Resize without losing quality You can Change Fill Color & Line Color**

**FREE PPT TEMPLATES**

www.allppt.com

TAC PVG AP! ACTAMIKE  $\begin{picture}(20,20) \put(0,0){\line(1,0){10}} \put(15,0){\line(1,0){10}} \put(15,0){\line(1,0){10}} \put(15,0){\line(1,0){10}} \put(15,0){\line(1,0){10}} \put(15,0){\line(1,0){10}} \put(15,0){\line(1,0){10}} \put(15,0){\line(1,0){10}} \put(15,0){\line(1,0){10}} \put(15,0){\line(1,0){10}} \put(15,0){\line(1,0){10}} \put(15,0){\line(1$ ONEOZAJSE